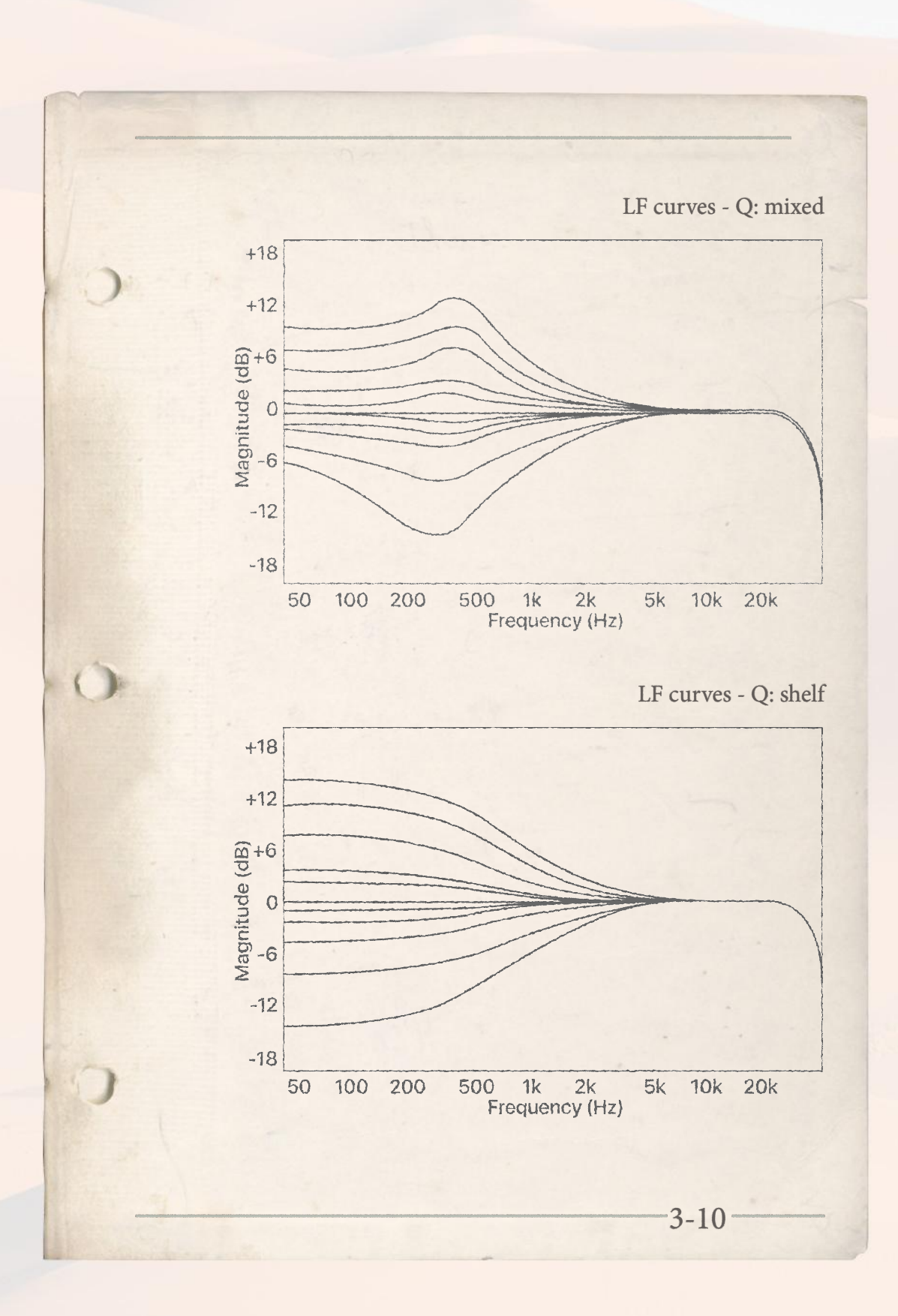

**36**

## EGYPT HURGHADA - SAHARA DESERT

## FILTERS SECTION

 $k = 11$ 

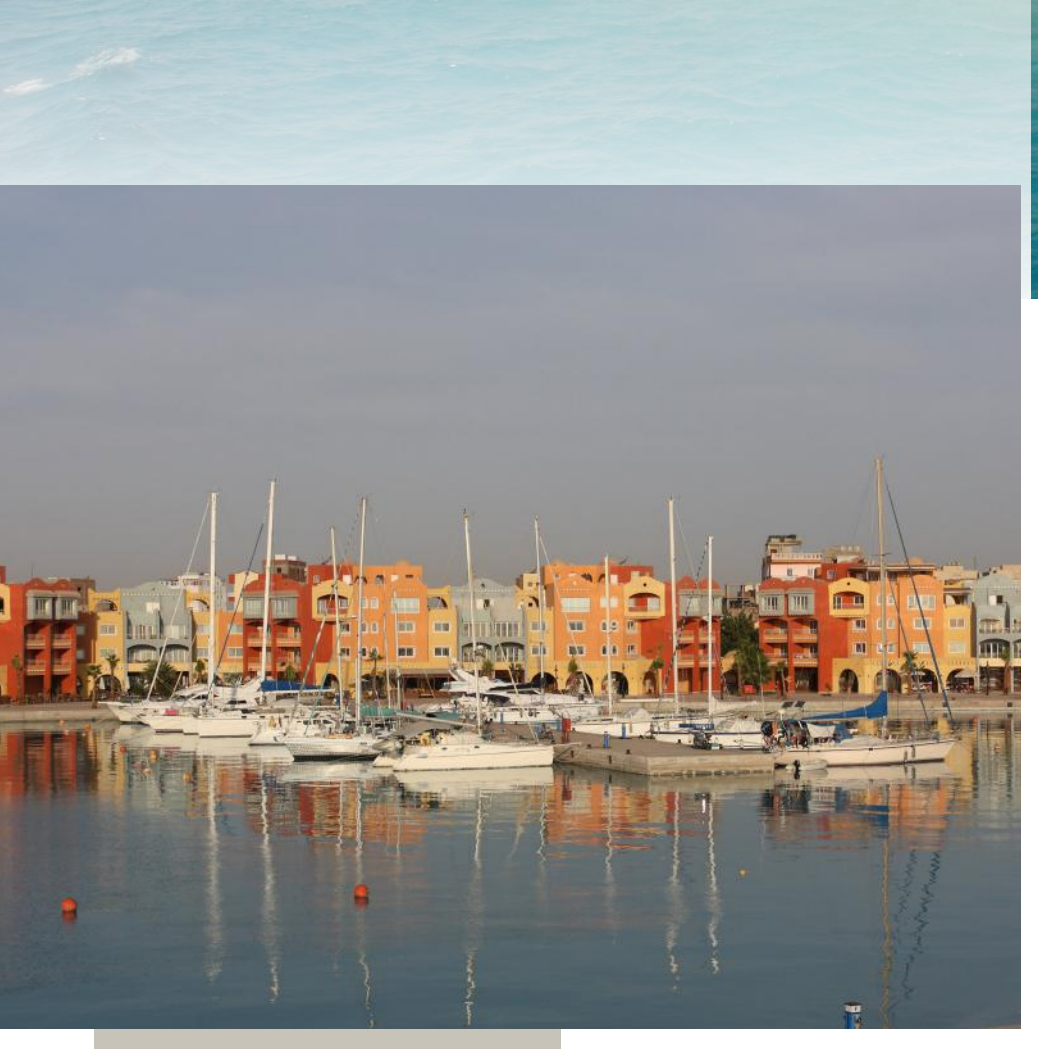

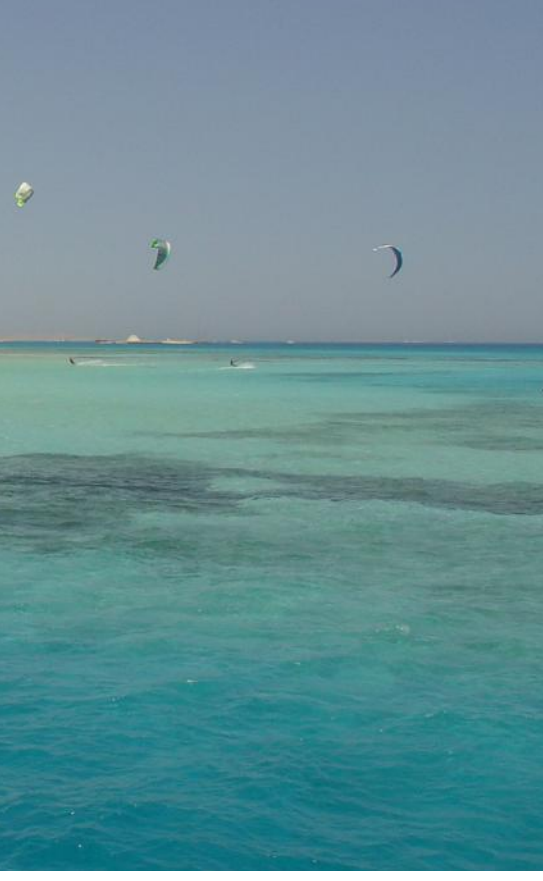

Among the most desirable seaside locations in Egypt, with its forty kilometres of coastline, Hurghada is considered one of the country's leading holiday resorts. During the Pharaohs' age, it was already known for its golden beaches and turquoise waters.

Besides the amazing seaside locations, more than 90% of Egypt consists of desert areas. Located in Northern Africa and extending from the Atlantic Ocean to the Red Sea, the Sahara Desert is the largest desert in the world. Think of it as an endless sea of sand dunes and oases, reminiscent of a lunar landscape.

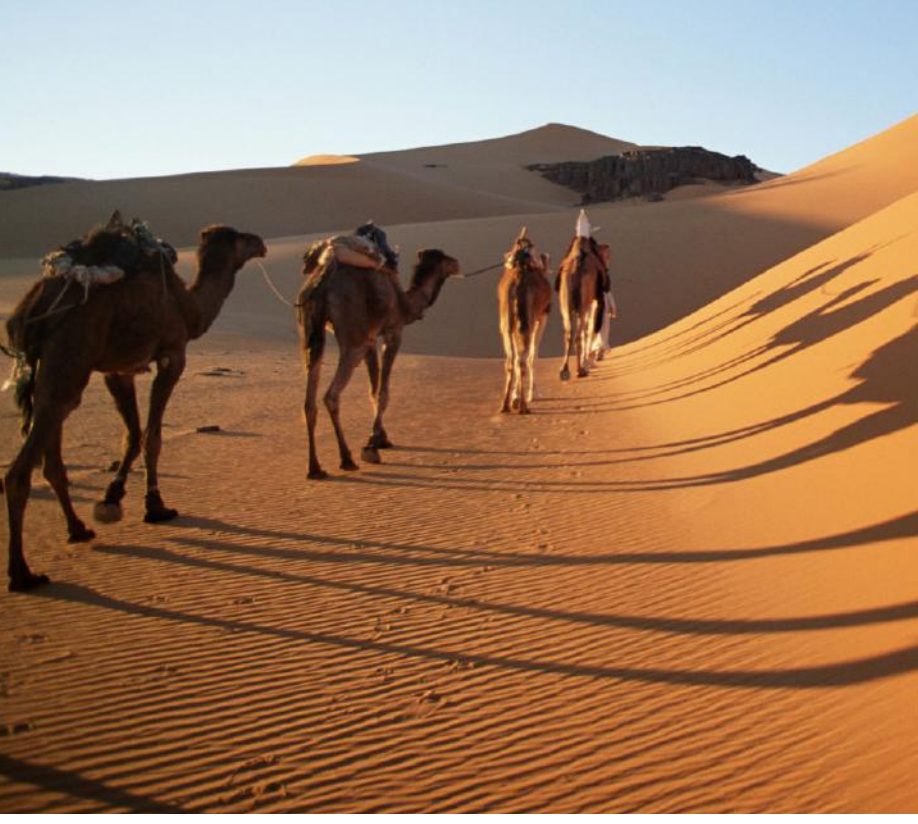

Dunes are shaped by the wind just as sea-beds are moulded by the water; however, water flattens down whereas wind builds up. The sand is extremely fine, it sneaks in everywhere. The predominant color ranges from red through varying shades of brown.

The scenery also changes depending on where you are: the rolling and seemingly never ending dunes move and disappear in consecutive loops. They are never the same, always changing, moving faster than your eyes can follow. You can watch the countless grains as they are carried by the wind.

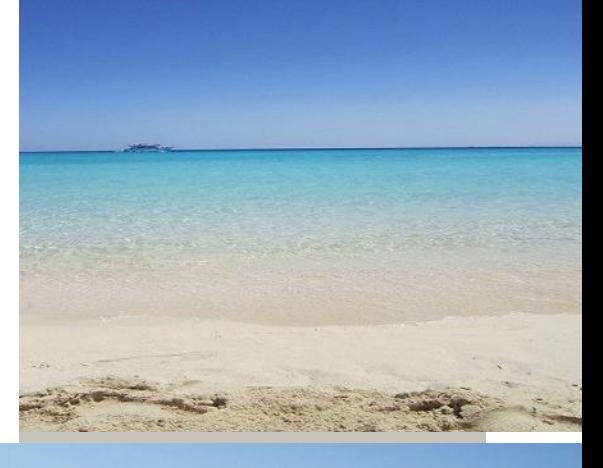

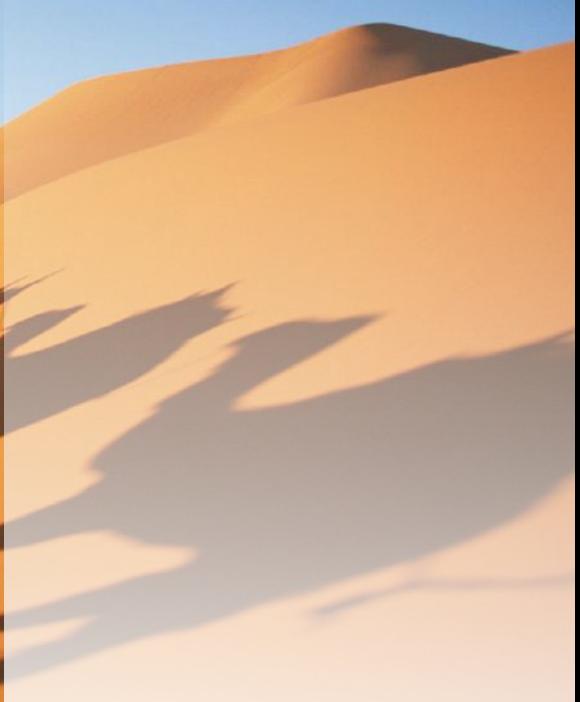

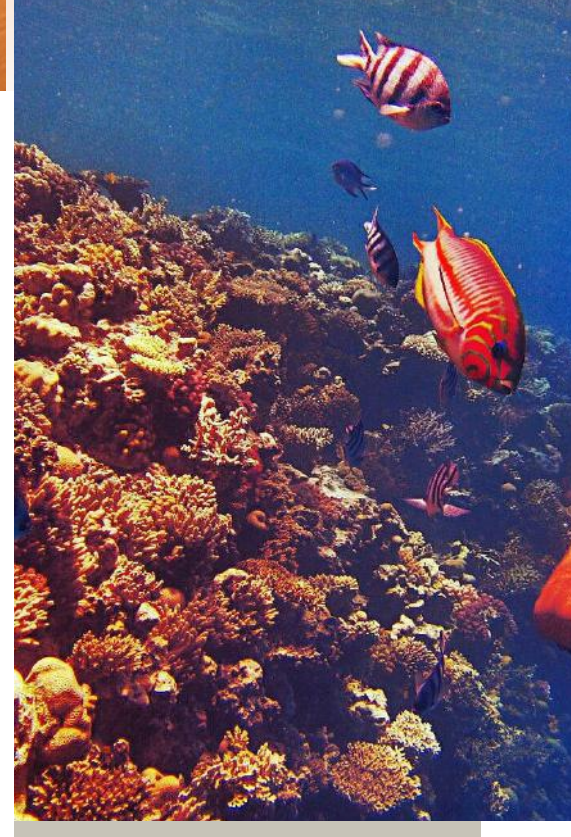

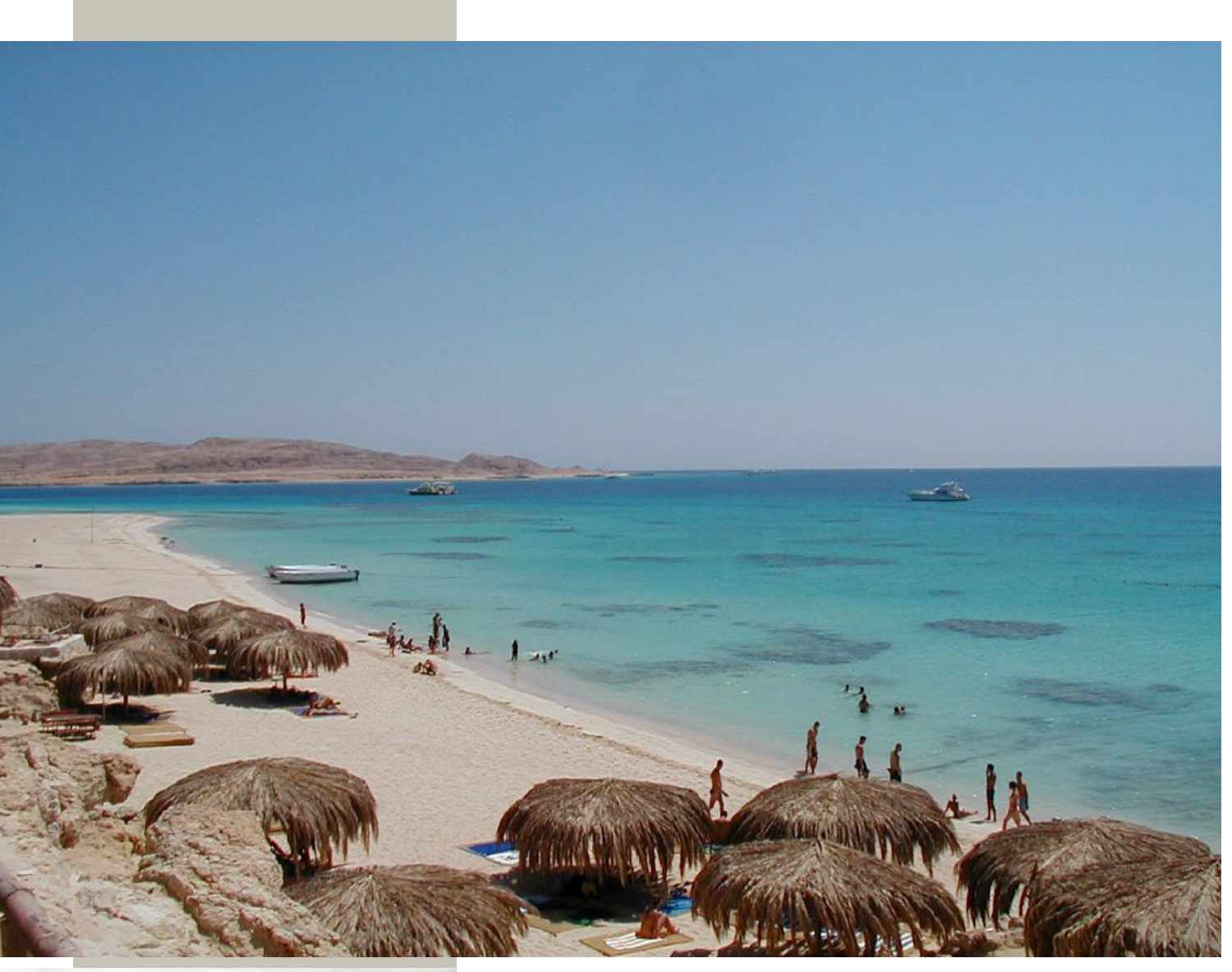

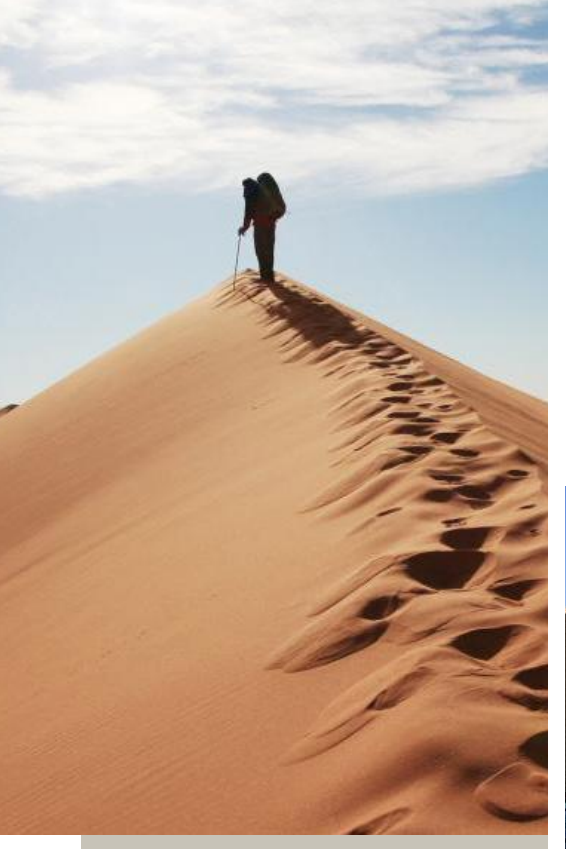

*Our hope is that SAND may evoke the same feelings as when watching the desert dunes: two filters that, just like dunes, may look the same at first glance but they are not. The distinguishing features of this switchable filter section make it a must-have channel strip.* 

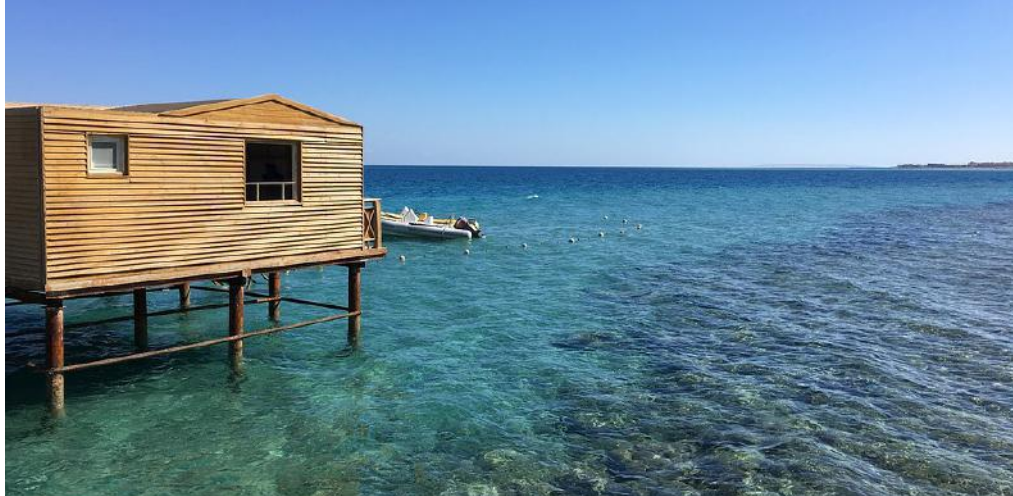

*The two seemingly identical filters, like deserts, feature unique details bringing different sound feelings, depending on the user's choice…*

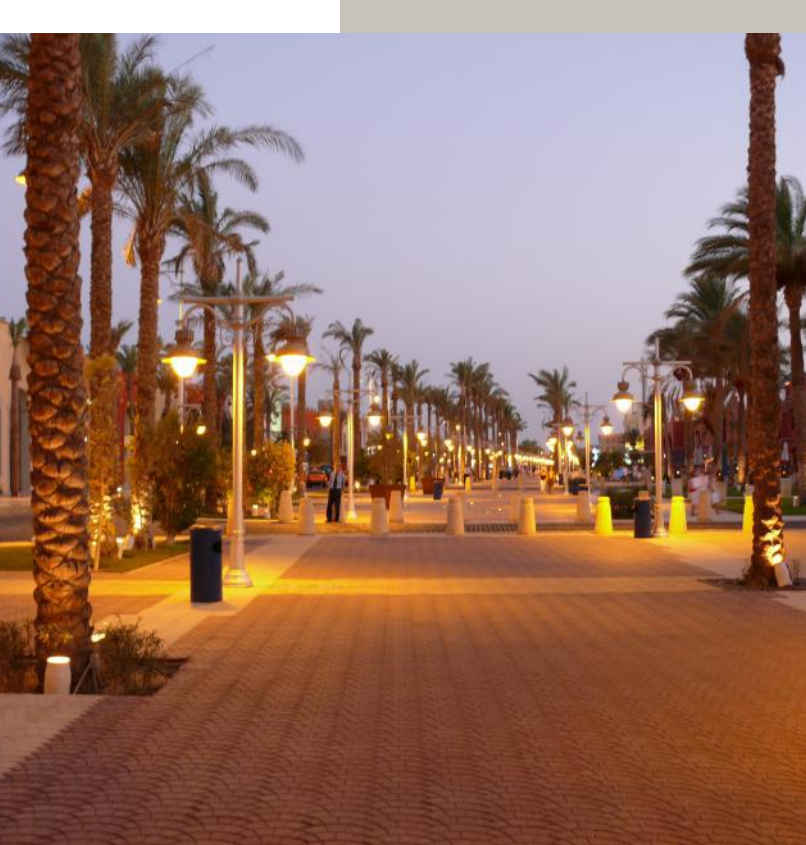

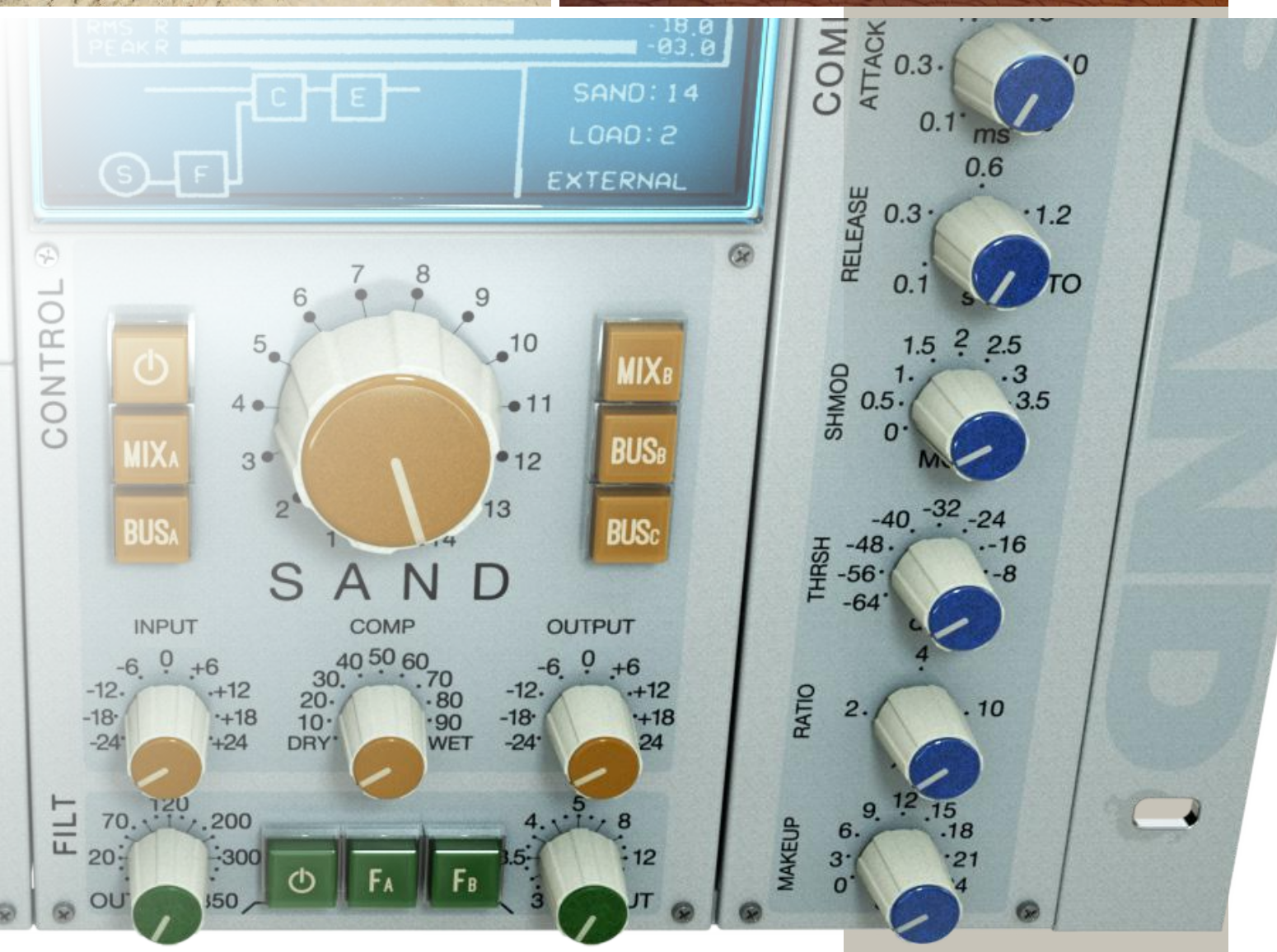

#### FILTERS SECTION

SAND includes two different Filters:

Cut filters A mode

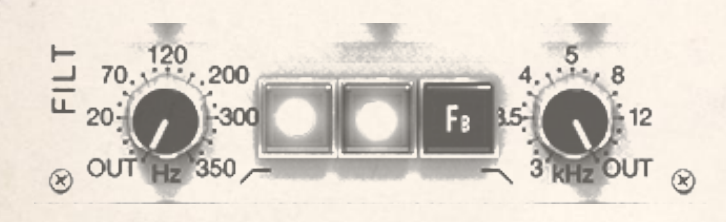

12 dB per octave Low Pass Filter Frequency 22KHz to 3KHz, Out 18 dB per octave High Pass Filter Frequency 16Hz to 350Hz, Out Power button to activate the Filter section

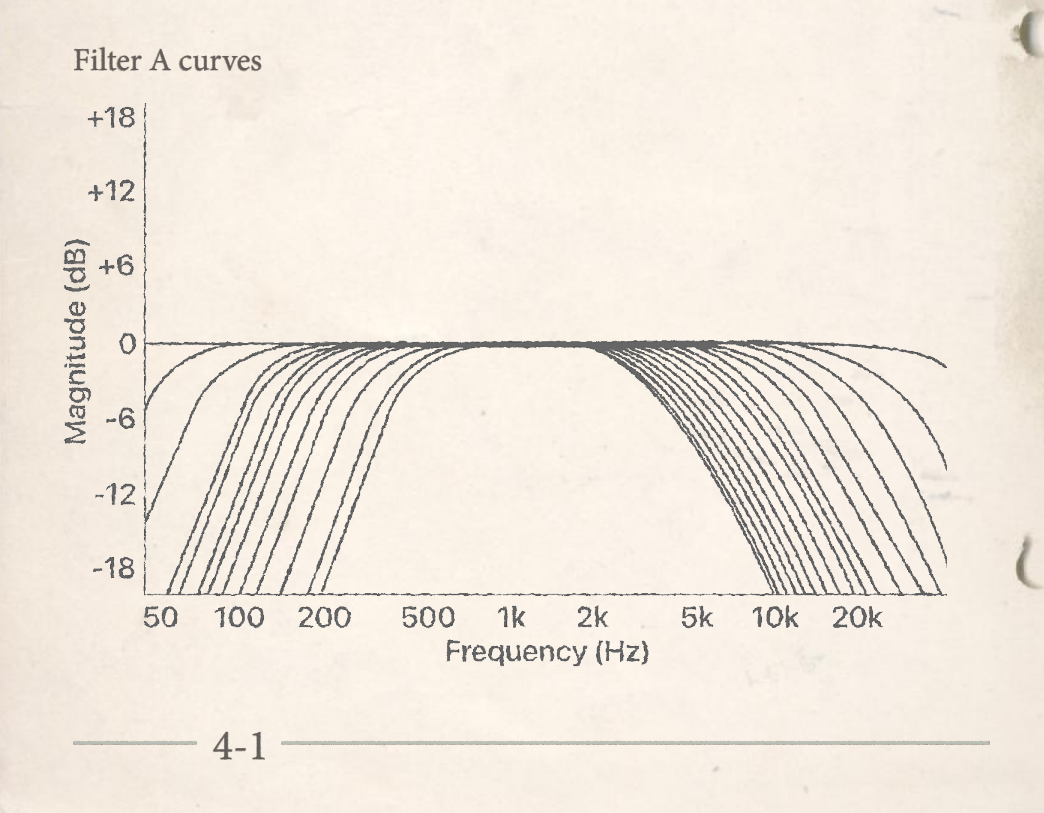

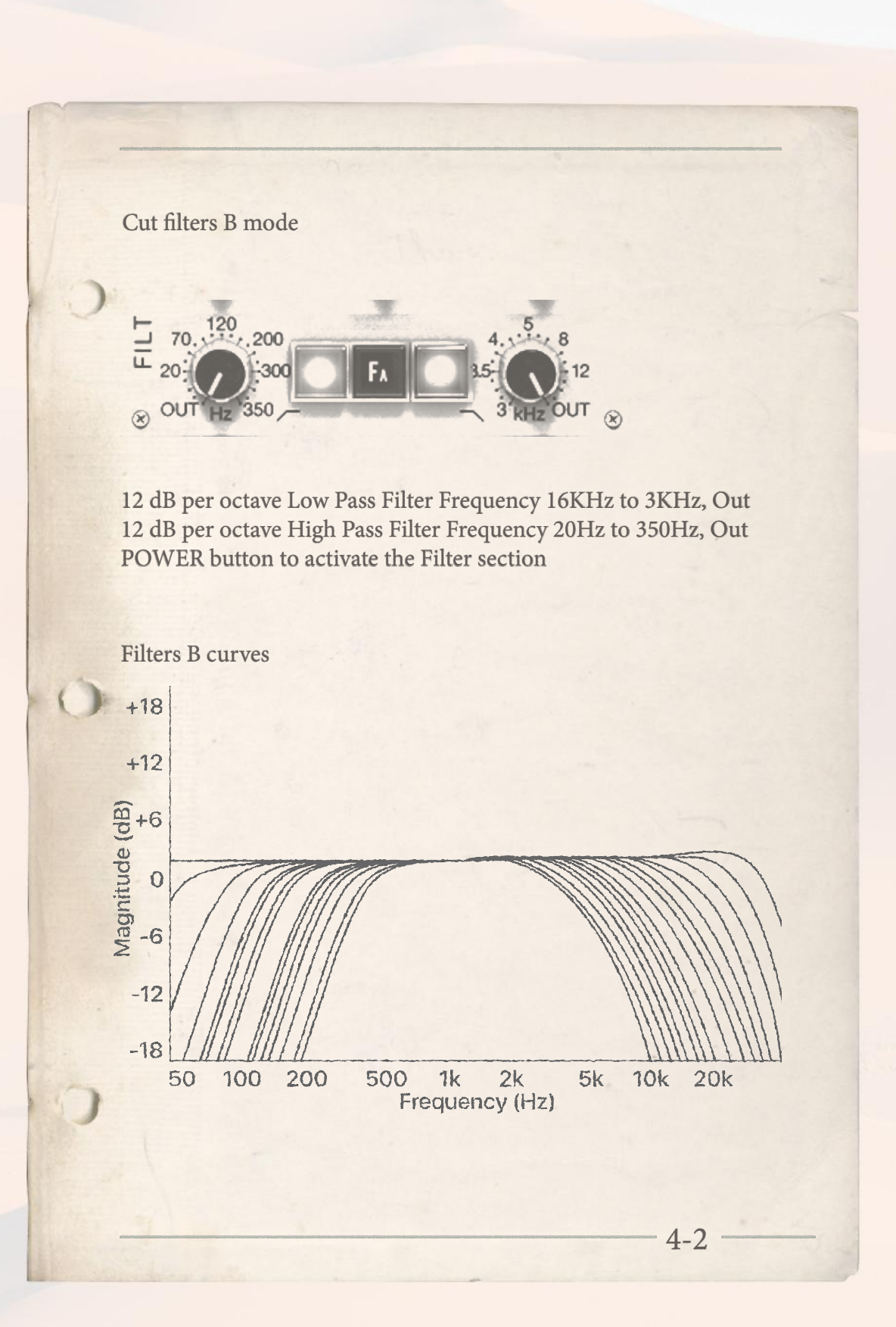

## CUBA CAYO LARGO

## COMPRESSOR SECTION

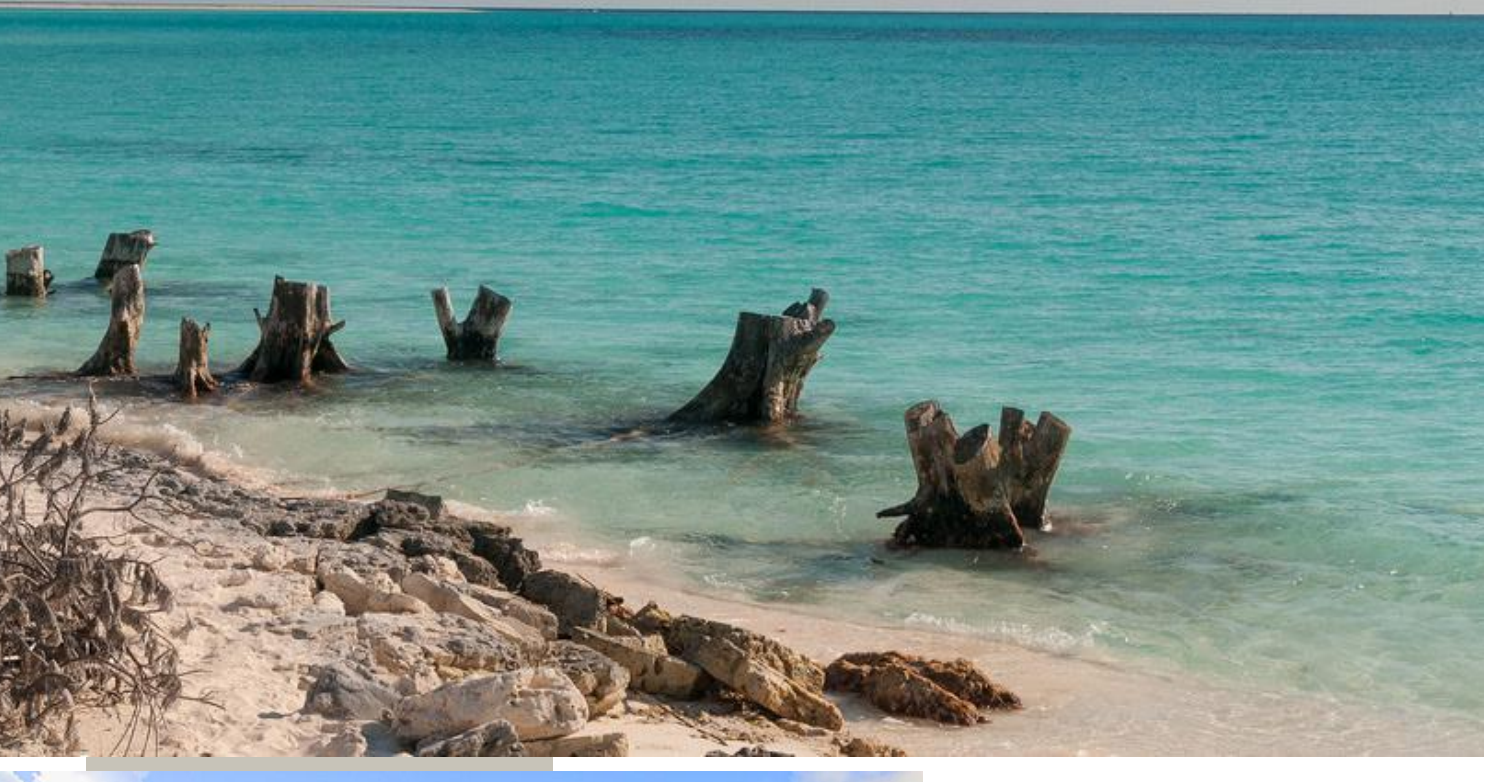

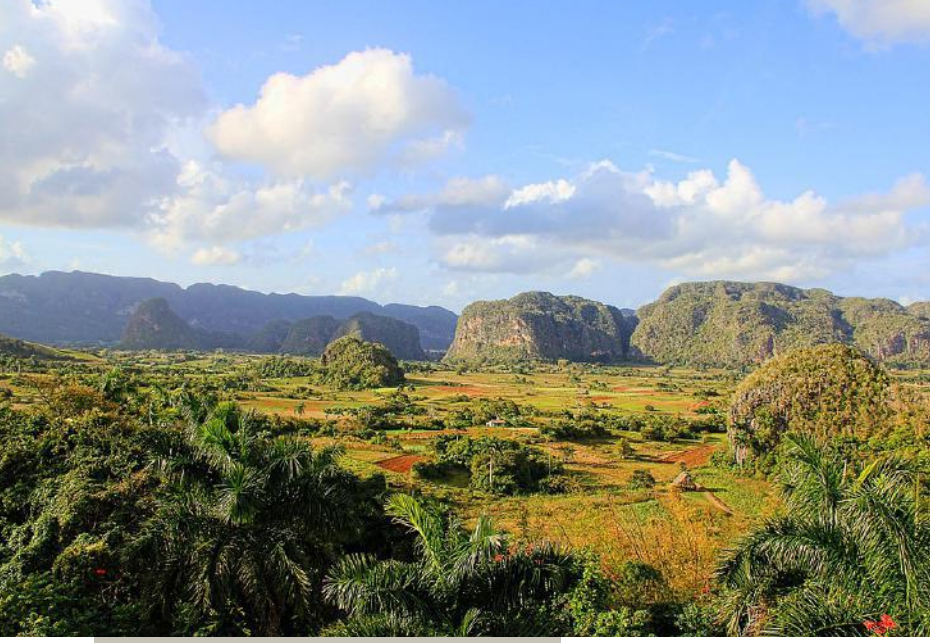

Cuba is an archipelago composed of a principal island and about 1,600 islets called "Cayos" surrounding it. Cayo Largo is the second-largest coral island in the archipelago. With its sugar-white sand and turquoise waters, this paradise has become the ideal destination for beach worshippers.

 This island never fails to amaze visitors, snorkellers and divers. The reaction after they see its clean environment and crystal-clear blue sea offer proof that Stendhal syndrome exists.

*Our hope is that SAND may provide a "crystal-clear" and smooth compression, and the best possible stereo image.*

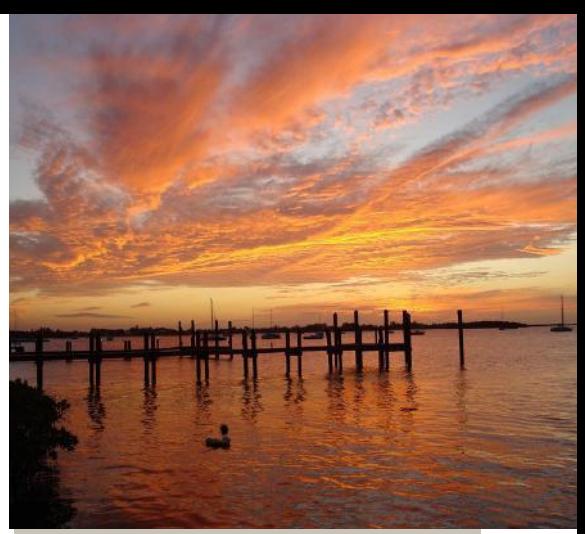

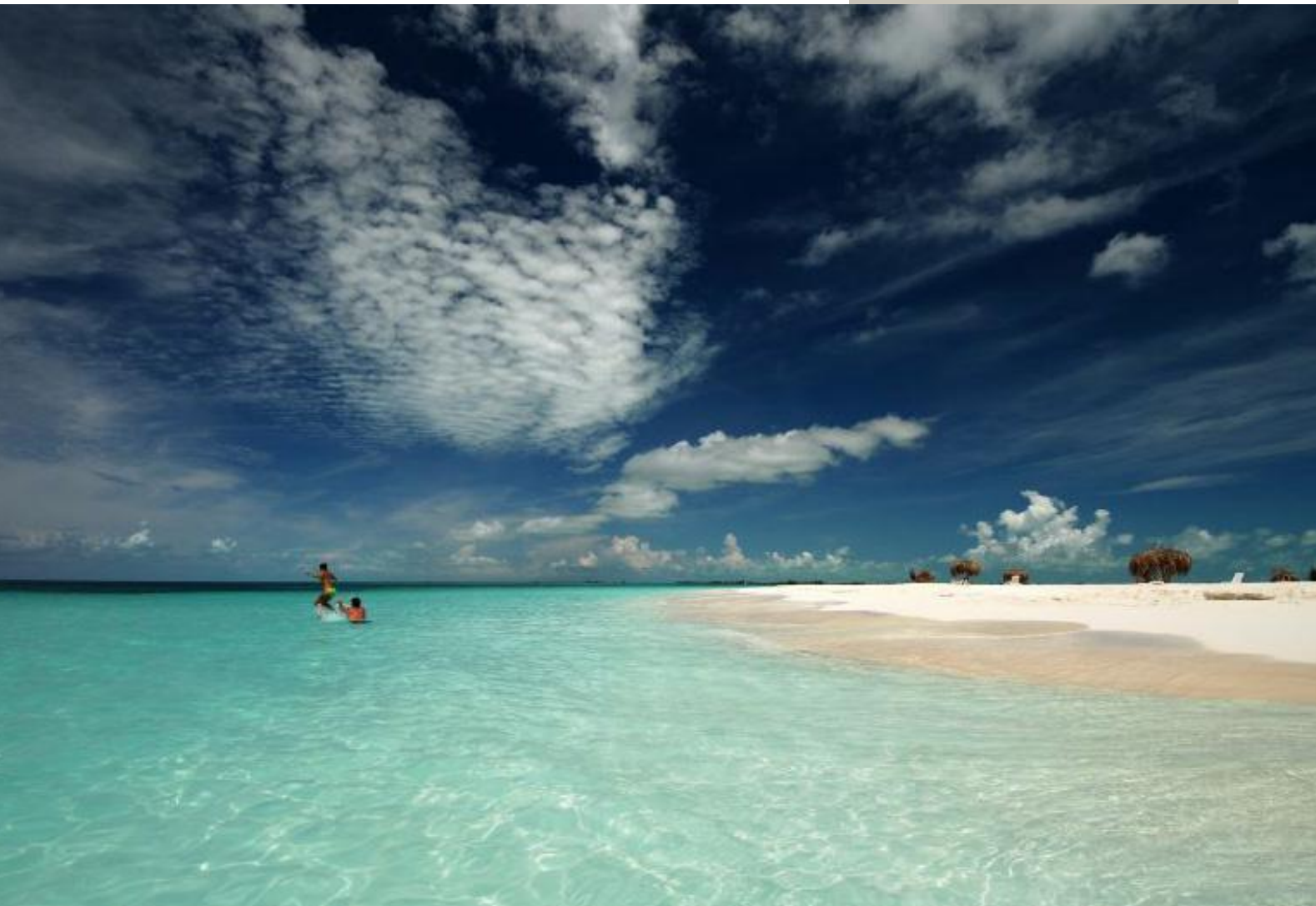

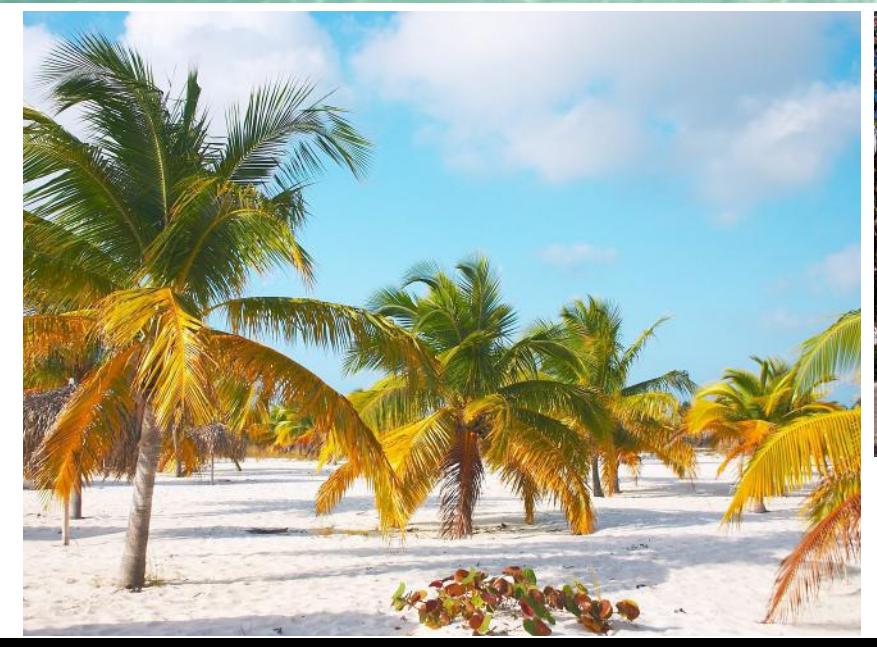

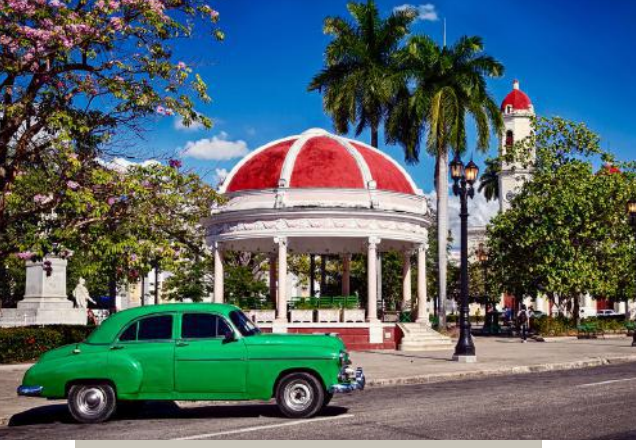

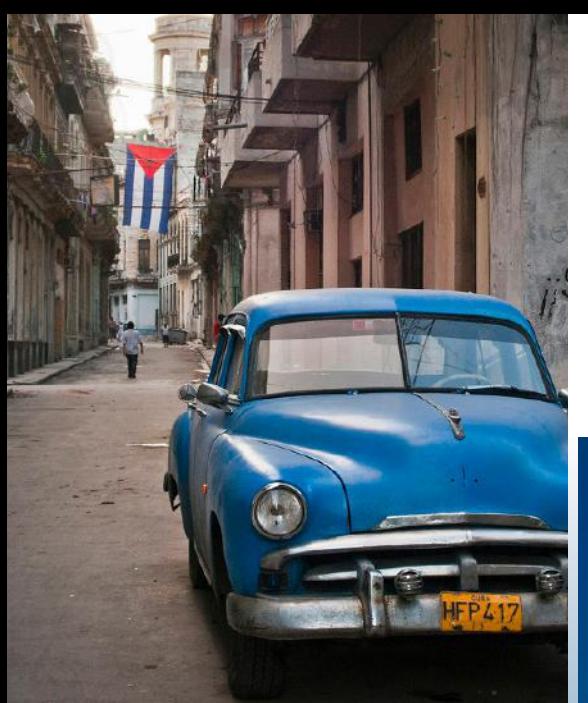

*The Comp section of this channel strip captures the unmistakable sound of the input circuits of the emulated console and its distinct design of the double VCA gain reduction amplifier.*

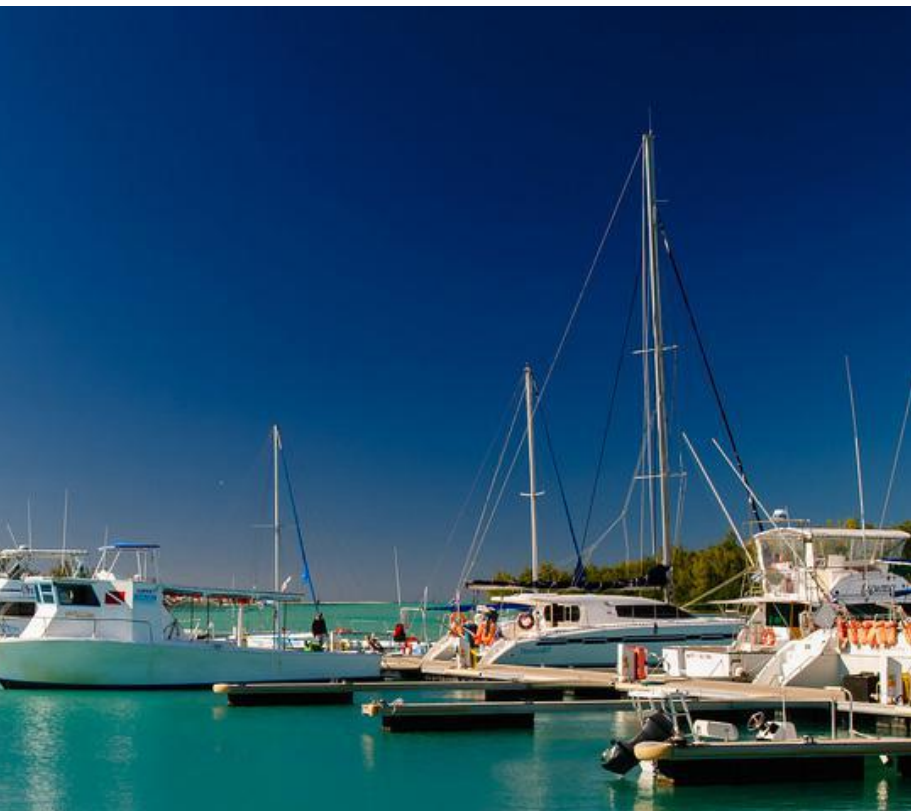

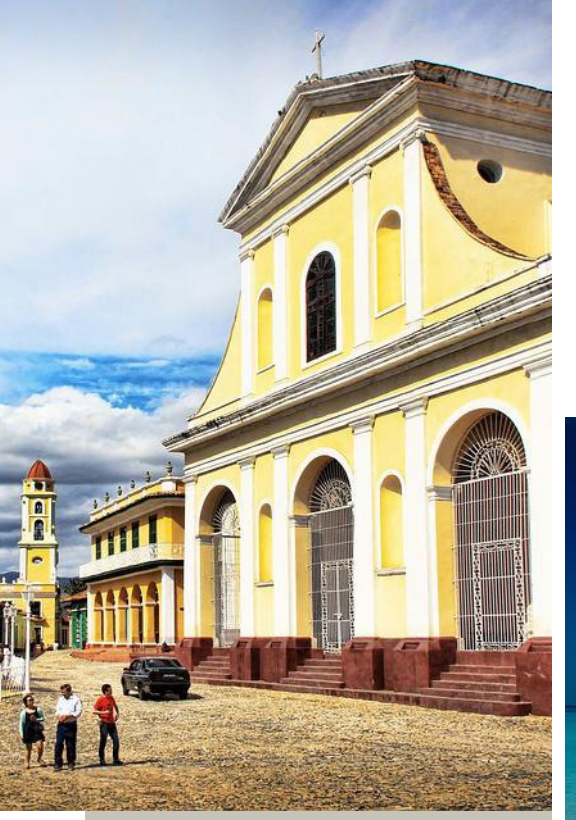

*The circuitry of the original machines has been faithfully sampled, which means that compression, just like in the original machine, may be applied before or after the EQ and filter sections, thanks to the components' routing operation.*

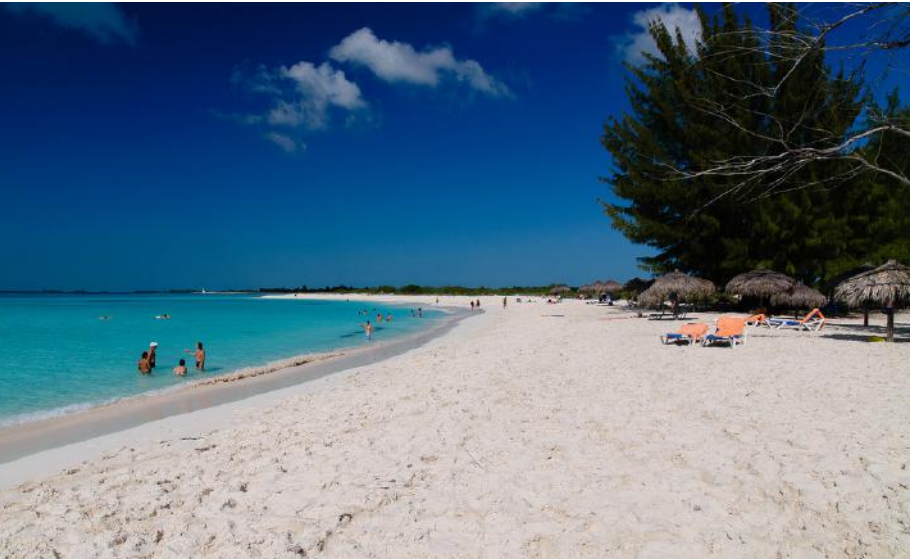

#### COMPRESSOR section

SAND is equipped with two different compressors, Comp A mode and Comp C mode.

Comp A mode is an emulation of VCA stereo units. It's a bus compressor and captures the unique British sound of one of the best mixing consoles from the '80s. We chose to sample the best hardware out there to give you a perfect solution.

Comp C mode is the result of careful research and improvements to have a dynamic processor characterized by accuracy and versatility. The attack times of this dynamic range compression are close to some other familiar software compressors.

It reigns supreme for 'glue' purposes! We believe we are delivering a sublime plugin that "does both transparency and glue with panache, making a mix louder and punchier while imparting an expensive, modern-sounding cohesiveness that has probably shaped the sound of more hit records than any other over the past three decades".

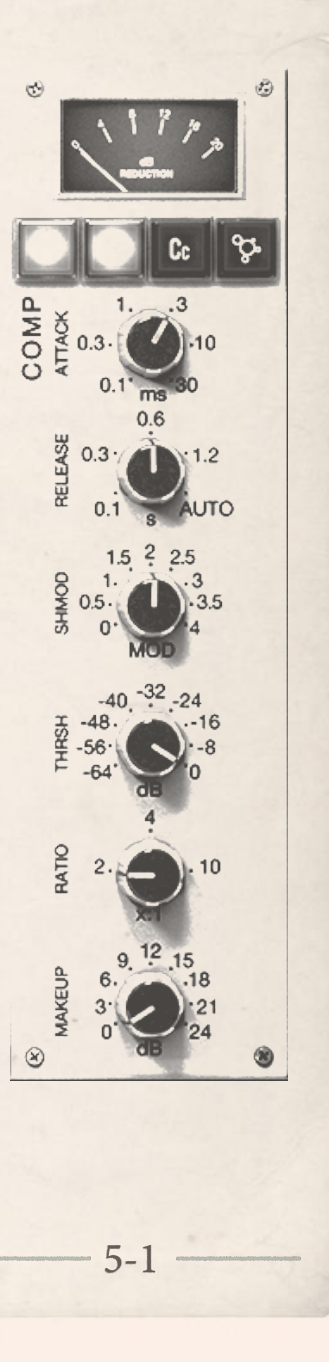

RATIO: This knob sets the compression ratio, available values range from 2:1 to 10:1

MAKEUP: This knob sets the gain compensation and is designed to boost the compressed signal from 0dB to +24dB

RELEASE: This knob sets the compressor's release time from 0.1s to AUTO

ATTACK: This knob sets the compressor's attack time from 0.1ms to 30ms

THRESHOLD: This knob ranges from -64dBu to 0dBu

SHMOD: this is the Shape modulation of the attack envelope.

GAIN REDUCTION METER: It measures the reduction level applied by the compressor, the meter indicates "0" in the absence of any input signal or gain reduction. If the signal exceeds the compression threshold or limit level, the amount of gain reduction is displayed

POWER BUTTON to activate the COMP sections "ACUSTICA" BUTTON engages the INSANE mode of the compressor

SHMOD: this is the Shape modulation of the attack envelope This mode has been implemented to increase the accuracy and speed of the compressor but it's more expensive (in terms of CPU usage).

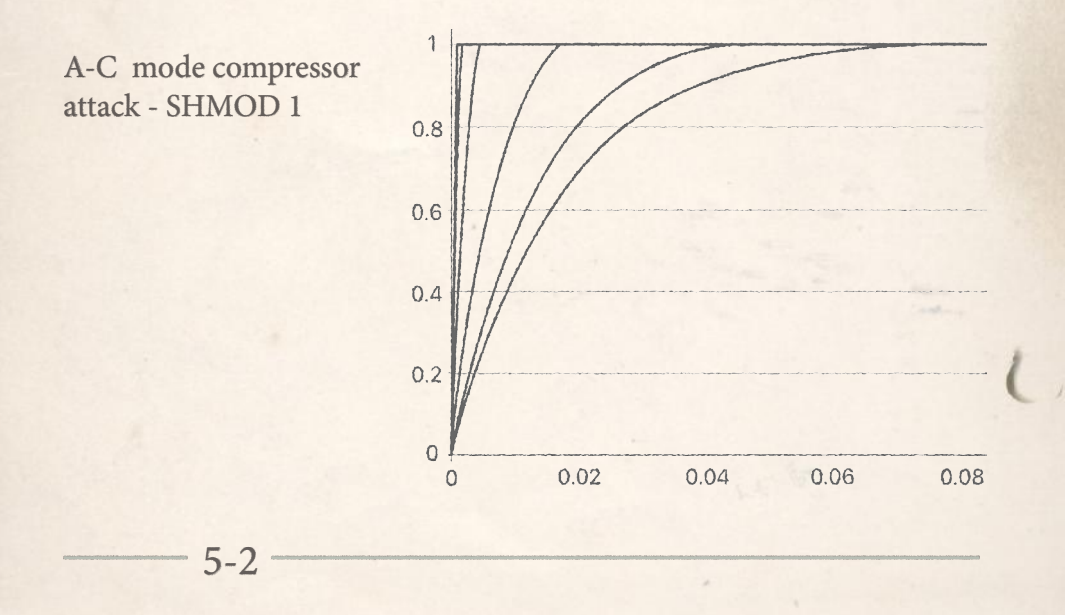

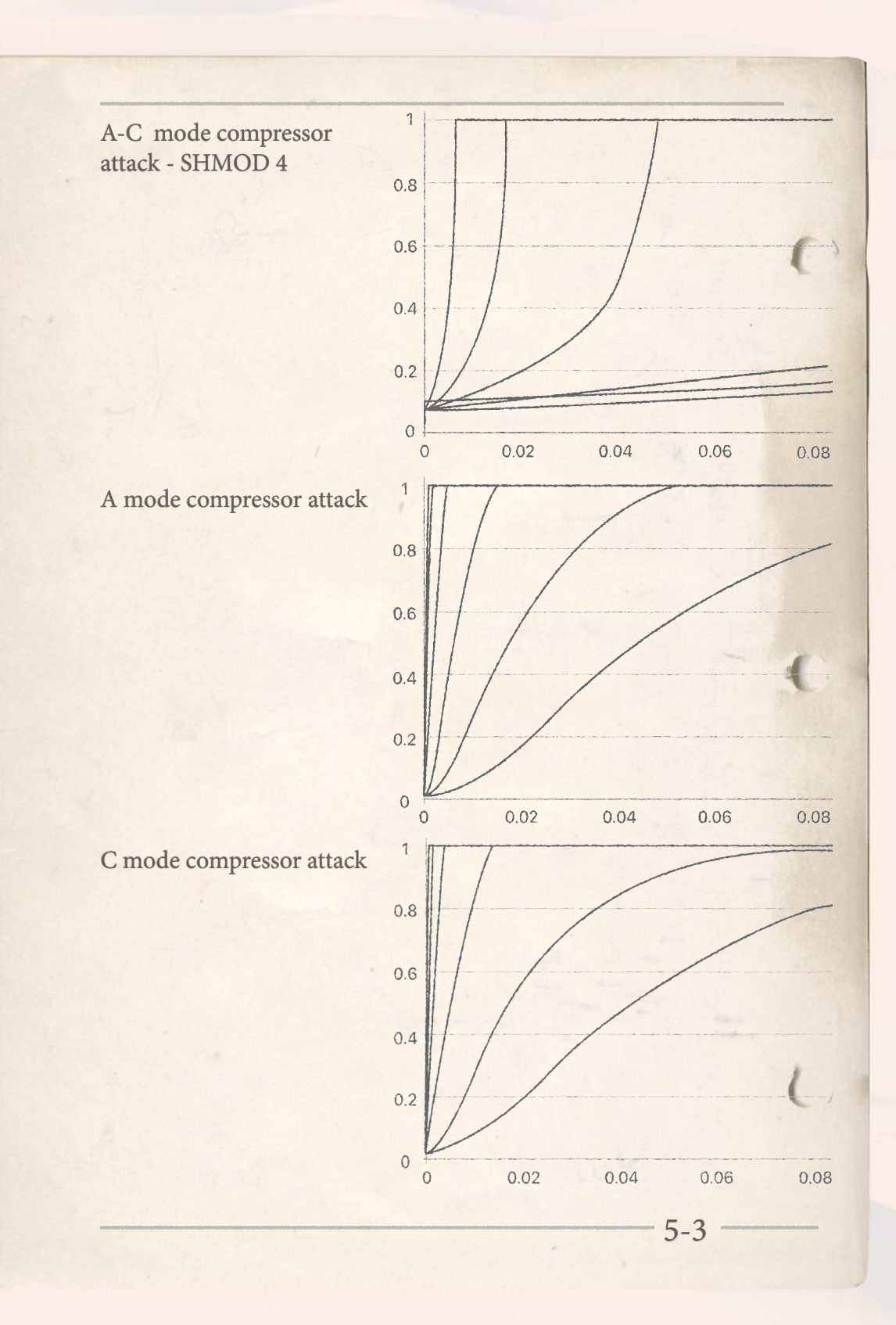

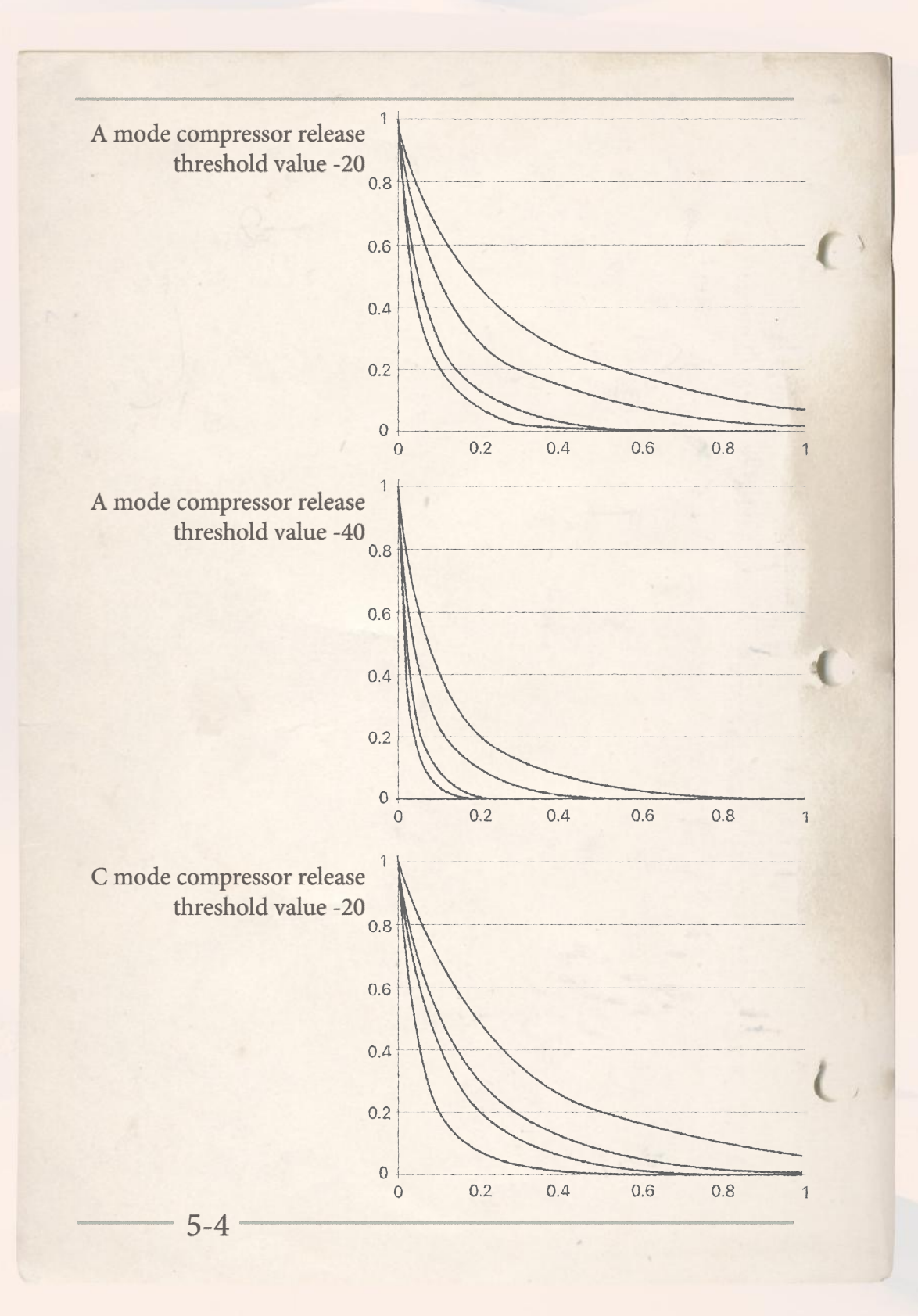

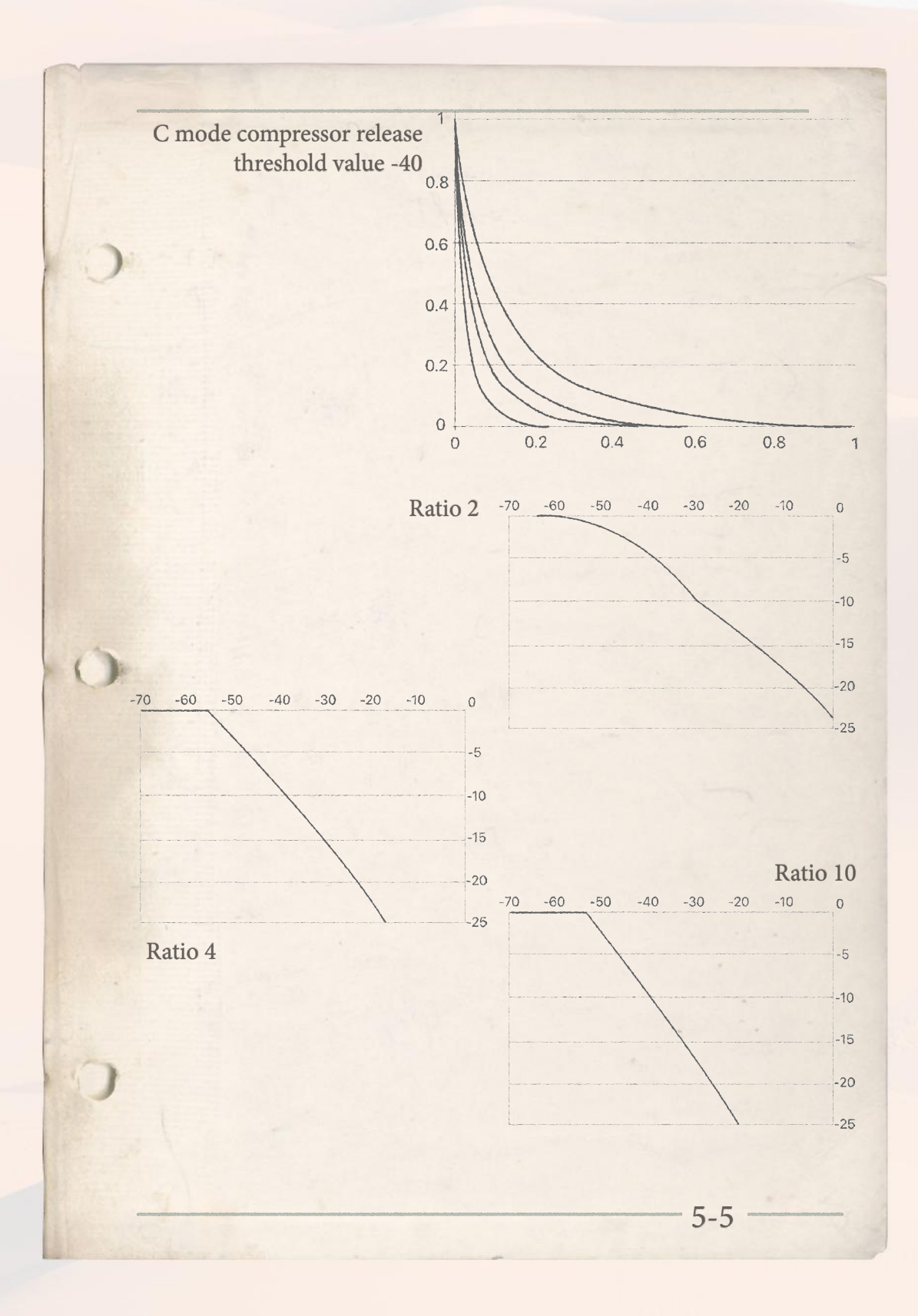

## BORA BORA VAITAPE

### MONITOR SECTION

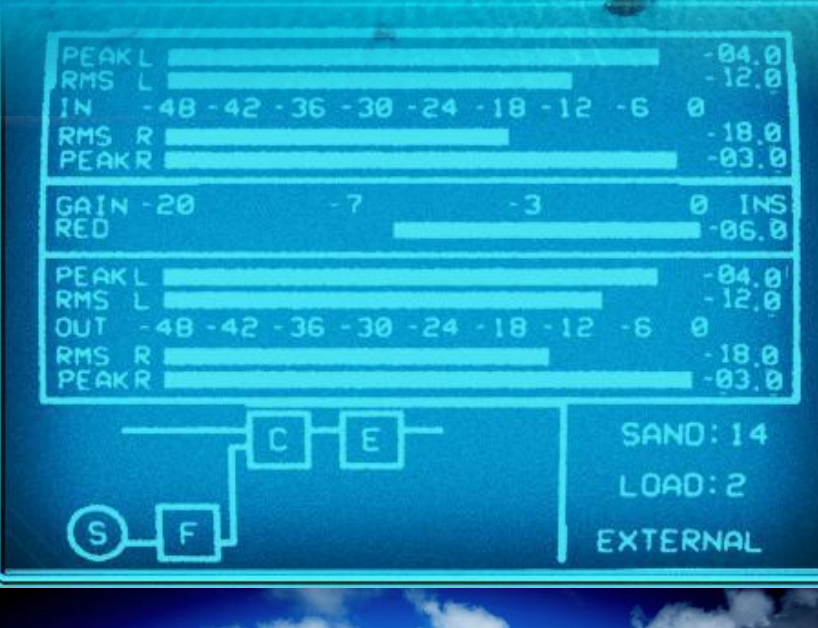

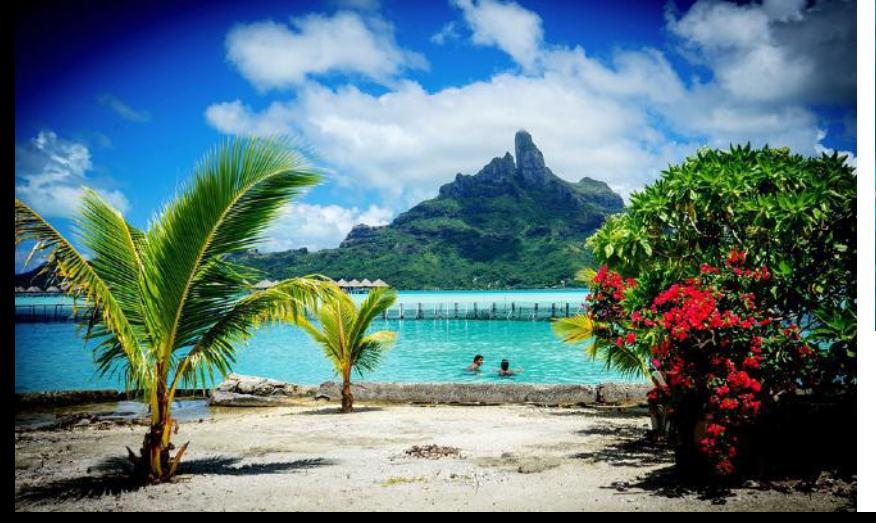

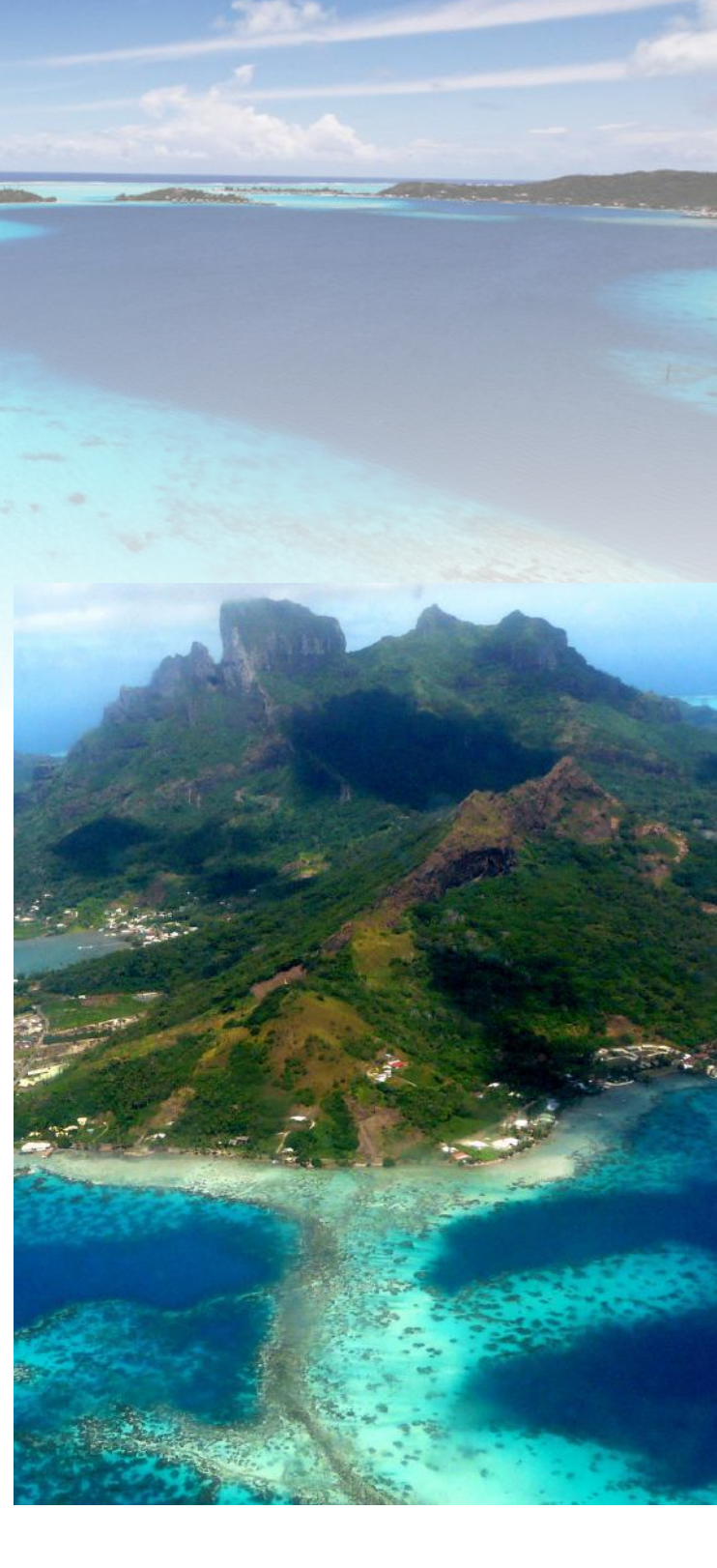

MONITOR section

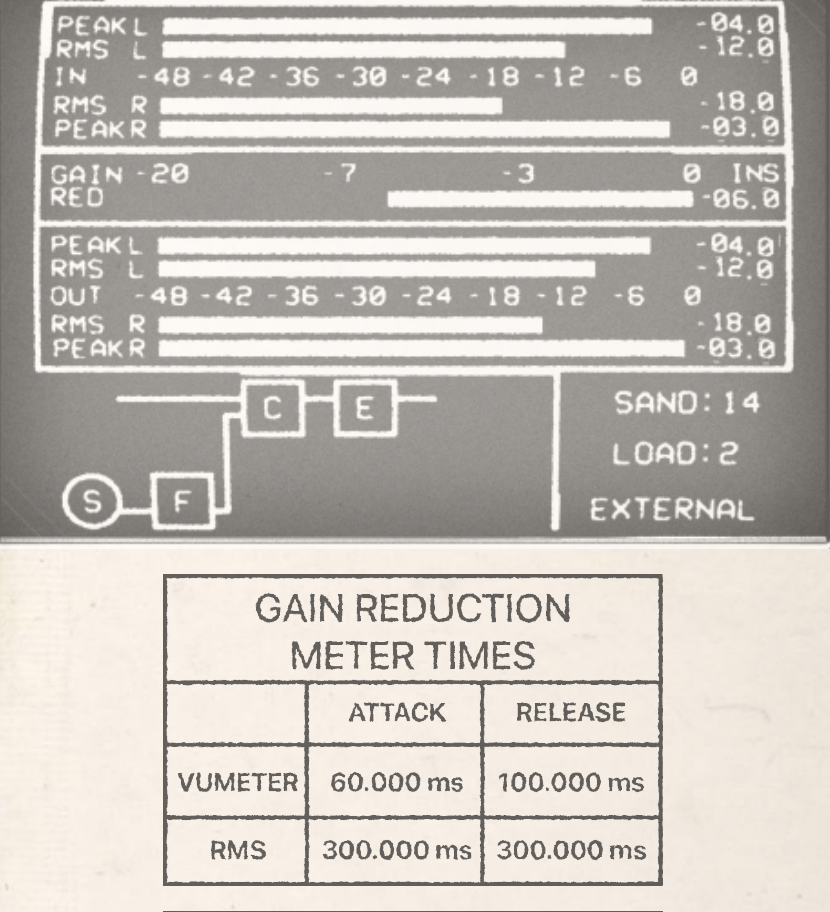

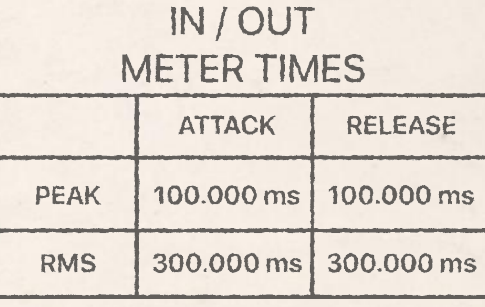

## AEGADIAN ISLANDS FAVIGNANA-LEVANZO-MARETTIMO

### FAB4 SECTION

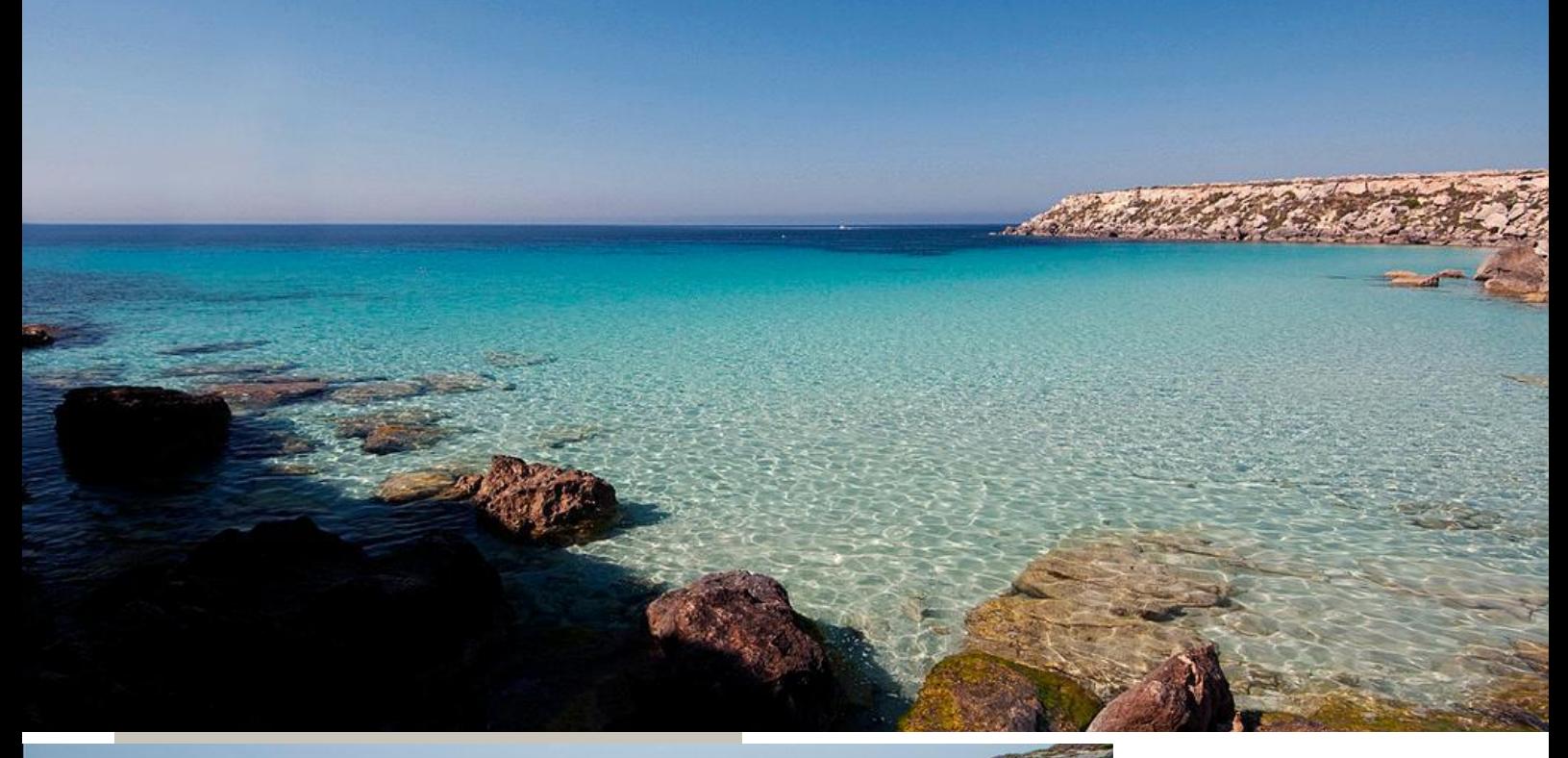

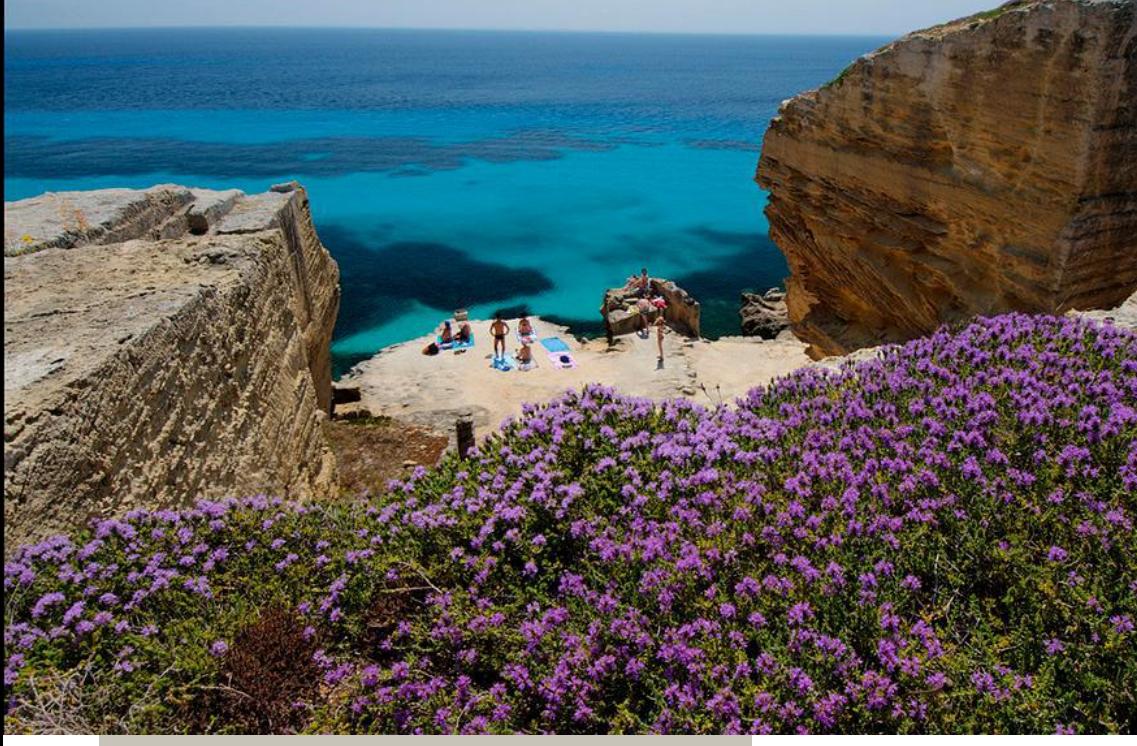

The Aegadian Islands (Italian: Isole Egadi) are a group of three small mountainous islands in the Mediterranean Sea off the northwest coast of Sicily close to Trapani and Marsala.

The main islands of the archipelago are Favignana, Levanzo and Marettimo; there are also two minor islands, Formica and Maraone, lying between Levanzo and Sicily.

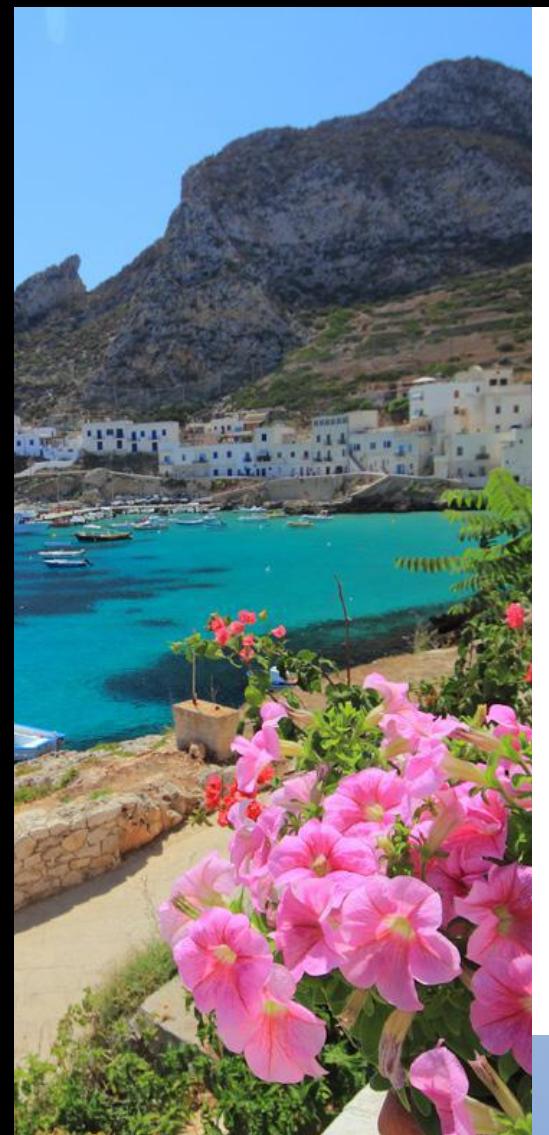

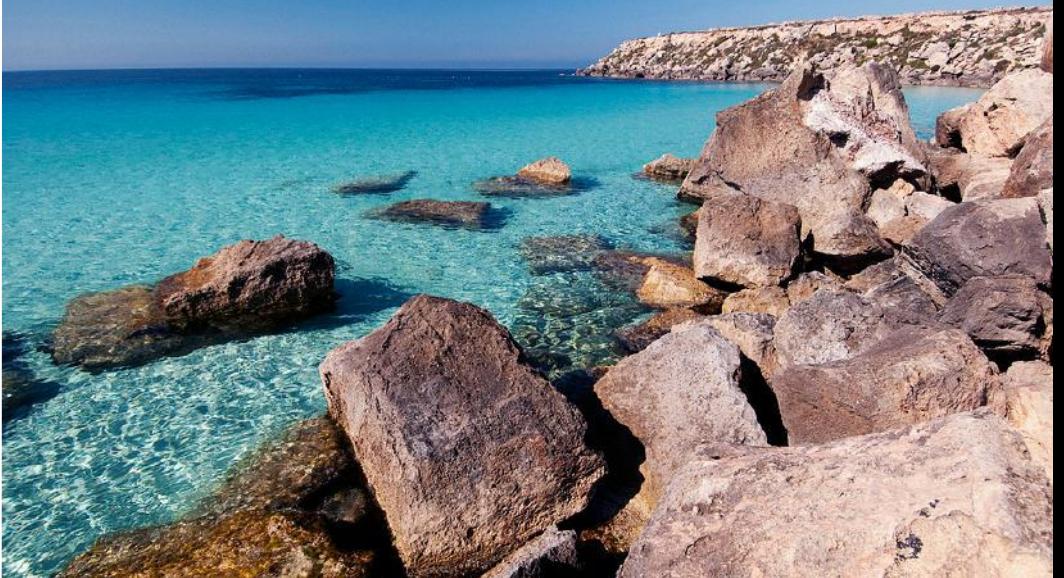

*As well as sand channel-strip we offer other 3 plugins of the highest quality and excellence included in the best mixing bundle! We hope you will find the quality "made in Italy" represented of these plug-ins comparable only to our beautiful Aegadian islands. Enjoy!*

### **NN exer**

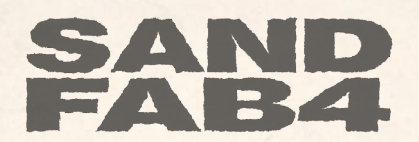

SAND FAB4 is a bundle consisting of SAND channel-strip, SAND BUS4, SAND PRE4, SAND EQU4.

To help unleash the incredible potential of our SAND's modules, we have created a BUNDLE including SAND channel-strip and each individual module, enabling sound engineers to use each component separately, with a significant saving in terms of CPU. This will help enhance your mixes ensuring quality, versatility and the distinctive sound peculiar to Acustica's plugins.

We hope FAB4 will meet our most demanding customers' requirements.

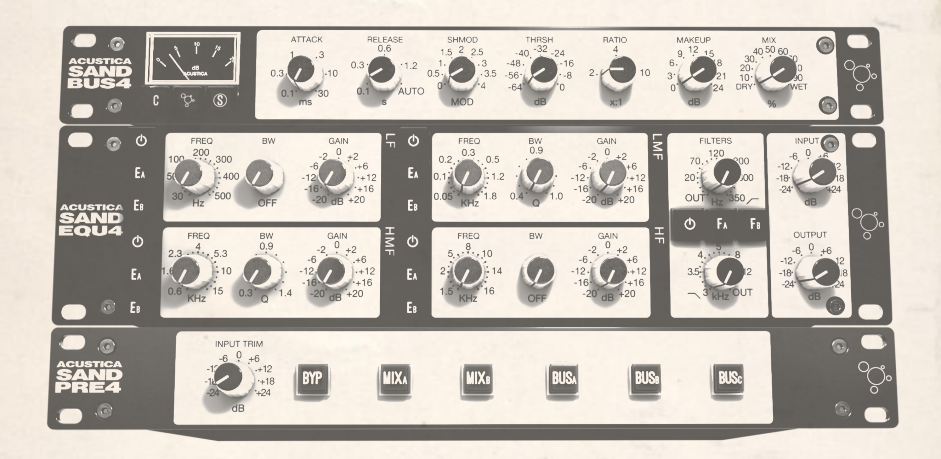

#### What's new?

7-1

In these plugins you'll find the same features as SAND channel-strip (please see the OPERATION section above for further details). We guarantee you'll still get the same sound performance for each module.

Besides new GUIs, you'll find improved designs to enable easy use of the plugins.

Please find a list of the changed/new controls here below:

SAND BUS4 SECTION

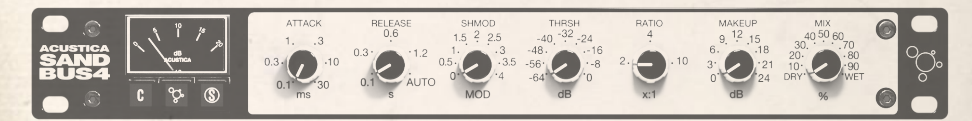

A/C button to switch from A COMP to C COMP. S button: to activate the external side-chain of the compressors.

SAND EQU4 SECTION

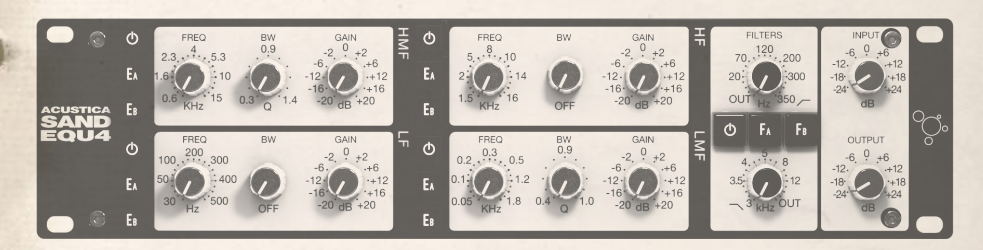

Here you'll find the same features as SAND channel-strip.

#### SAND PRE4 SECTION

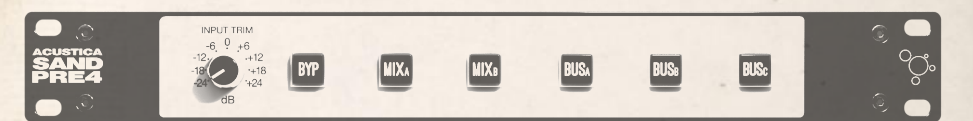

INPUT TRIM knob sets the input level from -24dB to +24dB, and it is used to control the signal level of plug-in.

# MALDIVES MEERU ISLAND

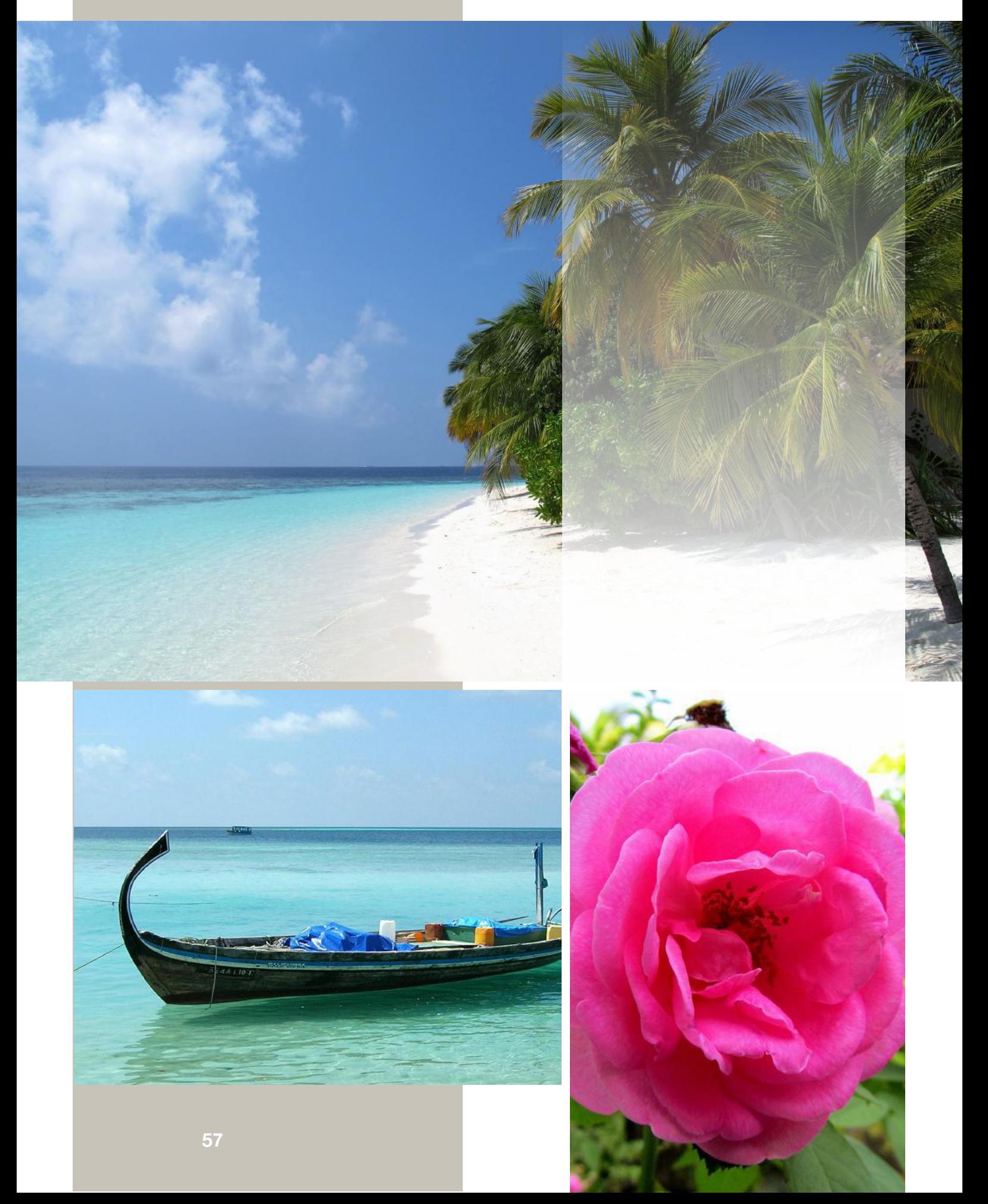

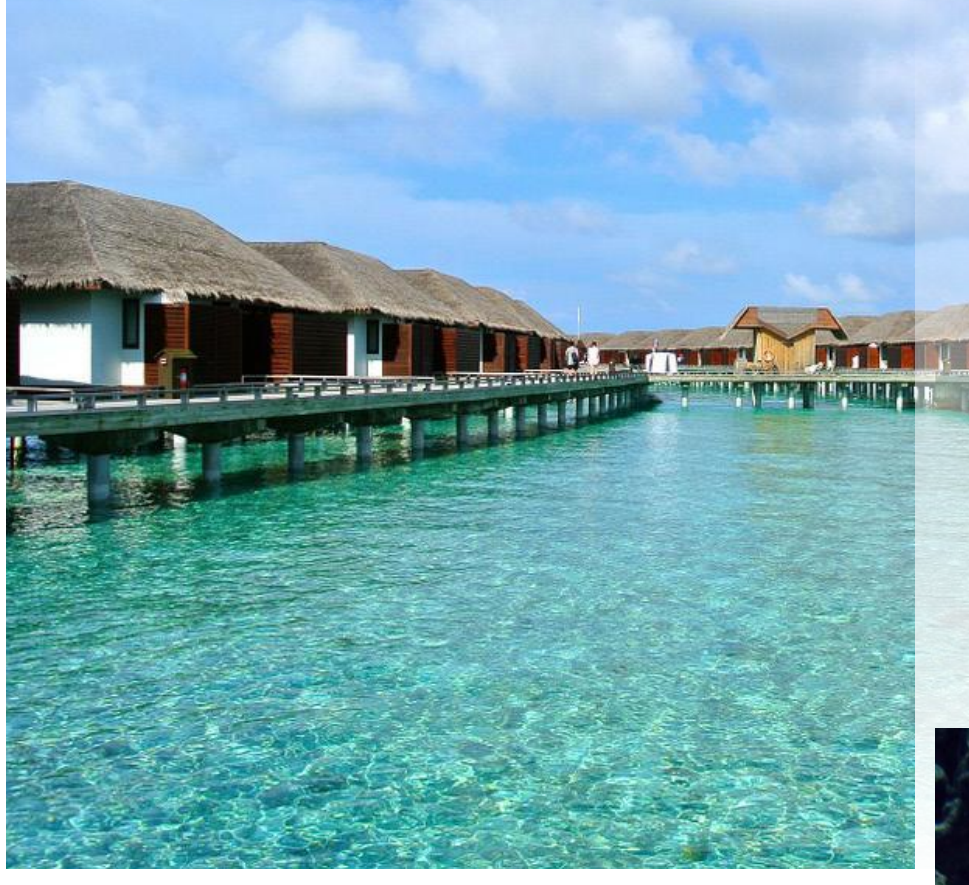

The Maldives, officially the Republic of Maldives, is a South Asian island country, located in the Indian Ocean. With an average ground-level elevation of 1.5 metres above sea level, it is the world's lowest country. Maldivian waters are home to several ecosystems, but are most noted for their variety of colourful coral reefs, home to 1100 species of fish, 5 species of sea turtles, 21 species of whales and dolphins, 187 species of corals, 400 species of molluscs, and 83 species of echinoderms.

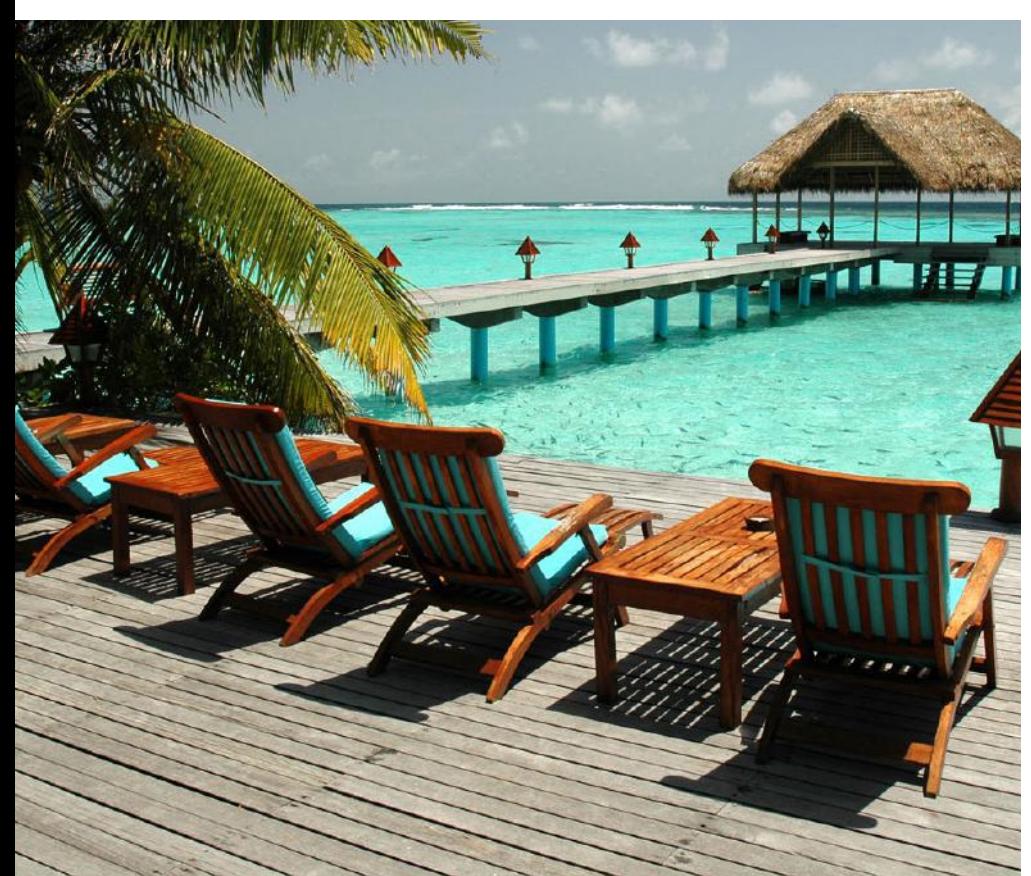

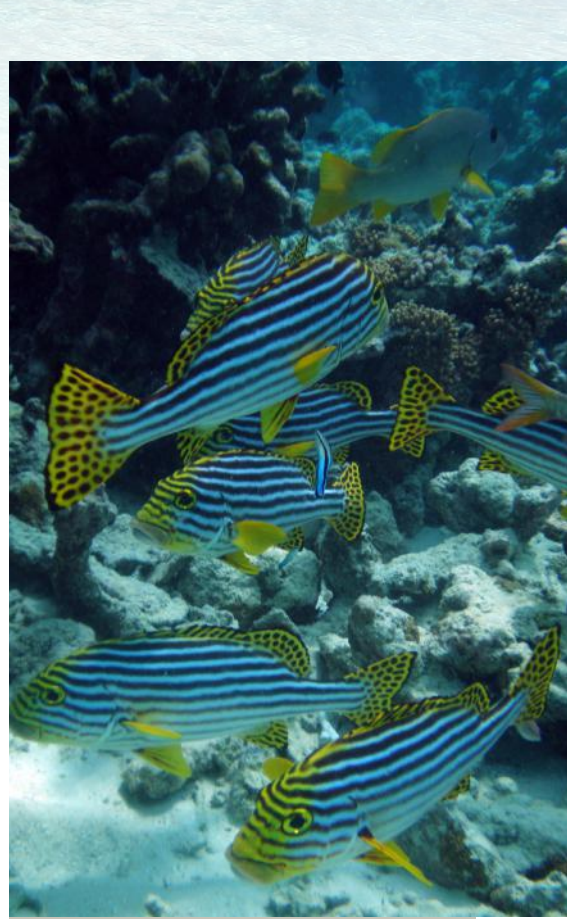

Crystal clear waters, long stretches of white sand, transparent lagoons, sky colors that blend with the sea, the many colors of the coral reefs, fish and marine life ... still doubts that heaven exists?

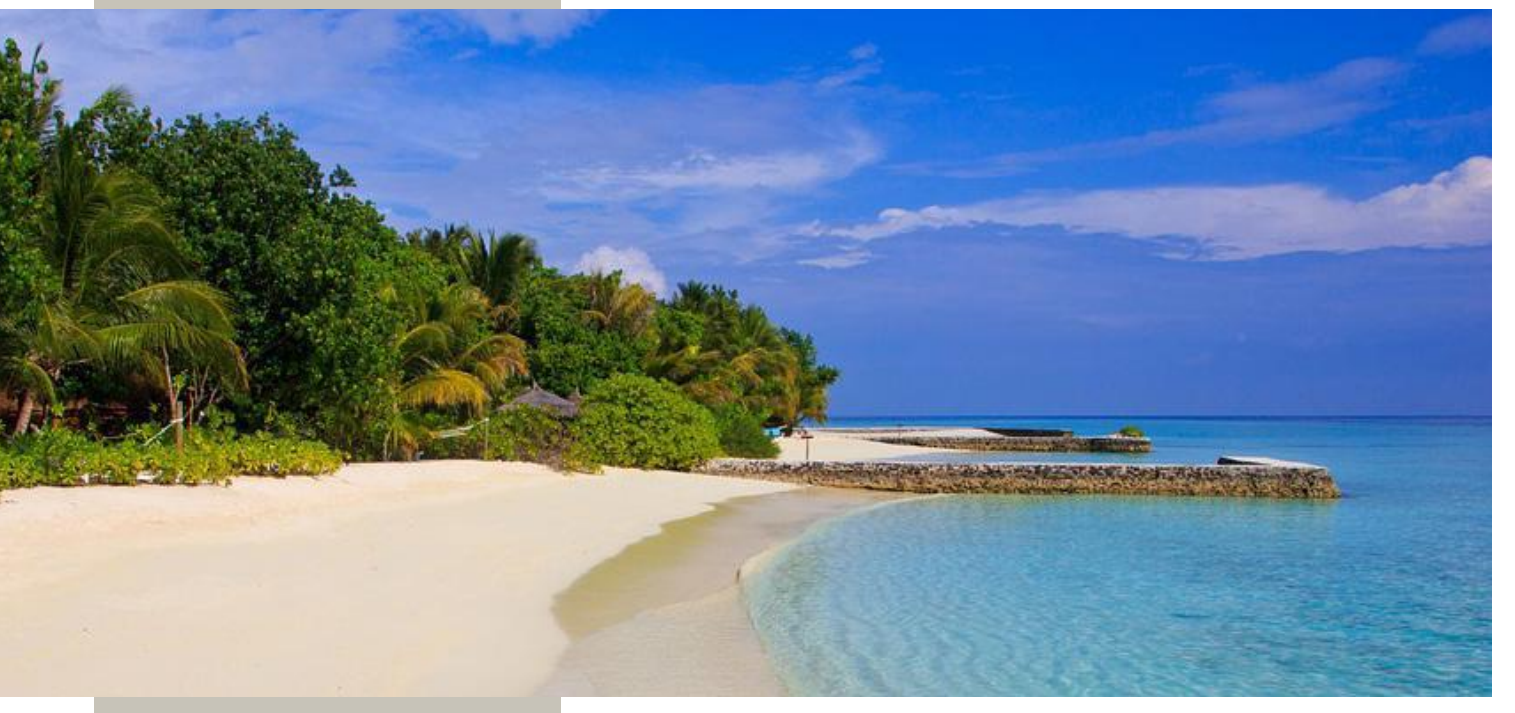

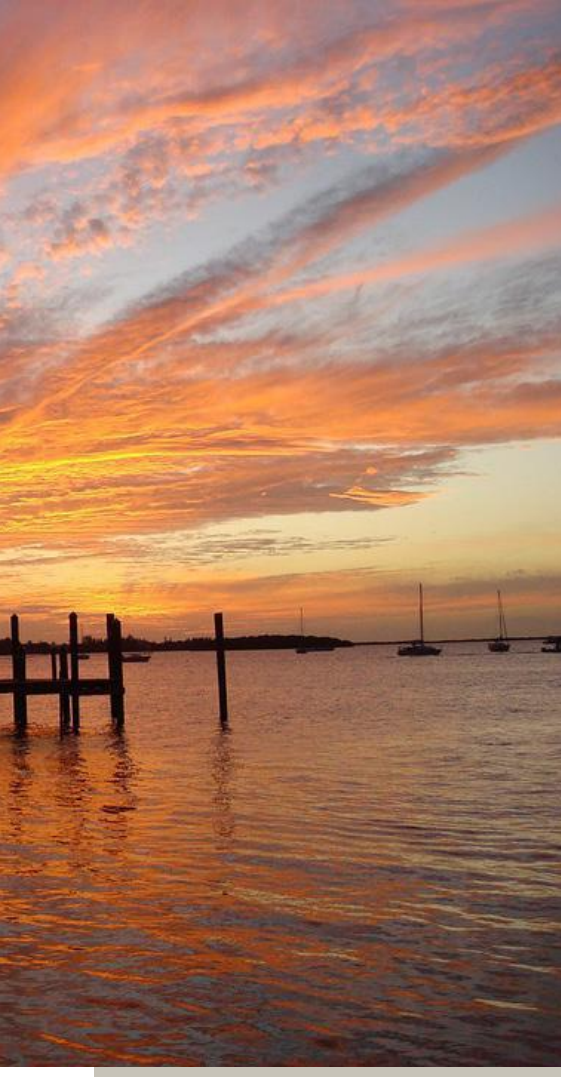

*We hope this plugin will deliver excellent sound performance, offering quality in the tracks' mix and improving the performance of the "effected" signals. It "glues" the sound!*

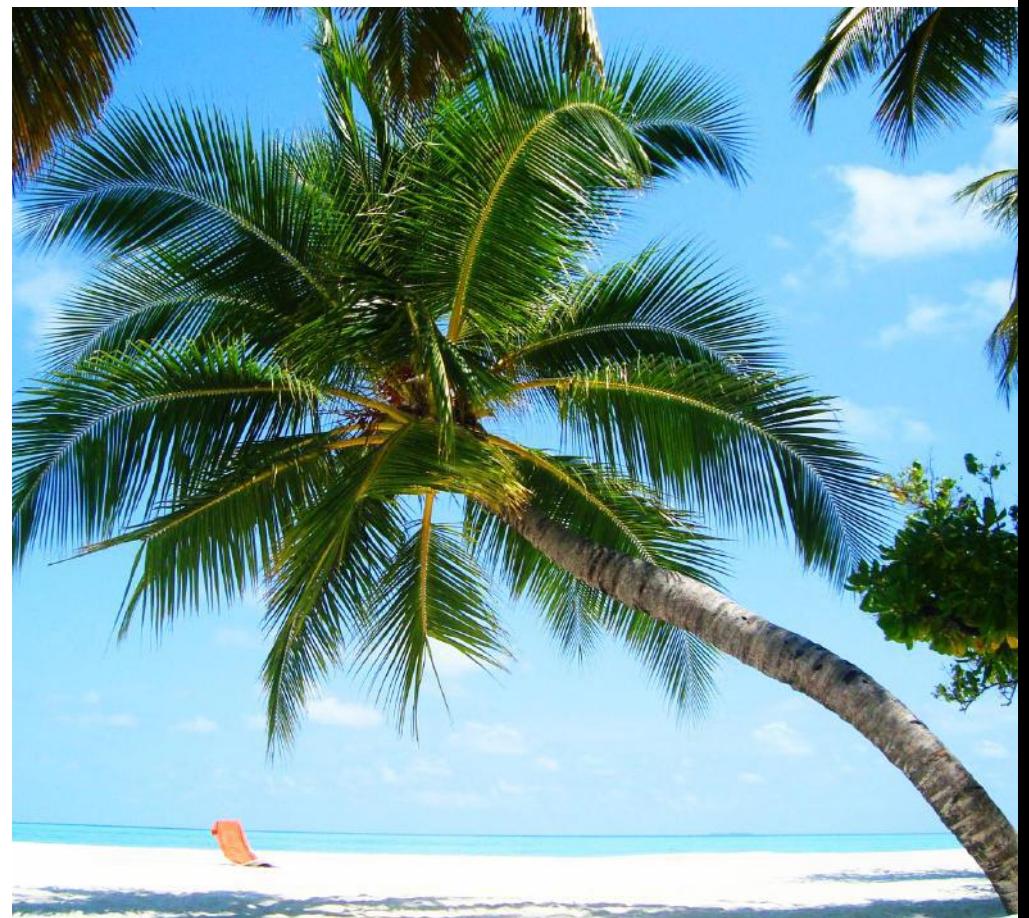

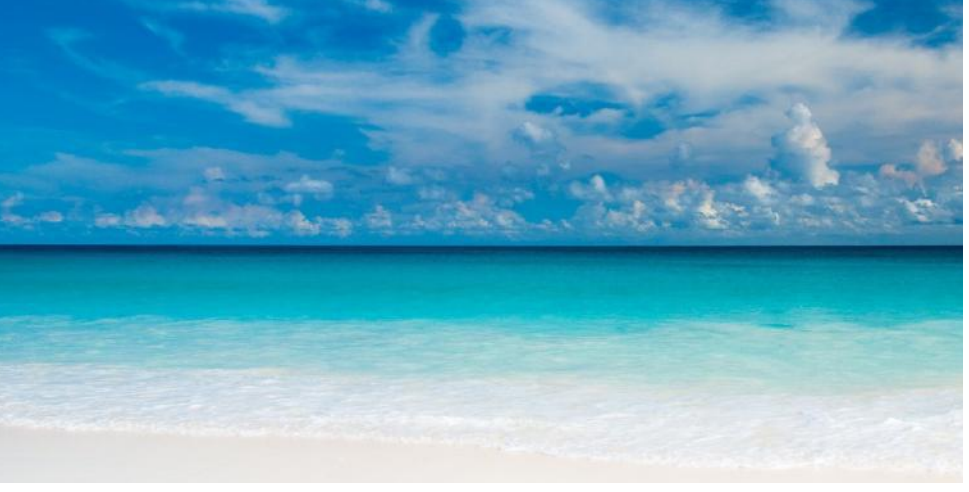

*The unique experience you'll live from the moment you start to use SAND can be compared only to one of the most beautiful destinations (and our favorite too!) in the world!* 

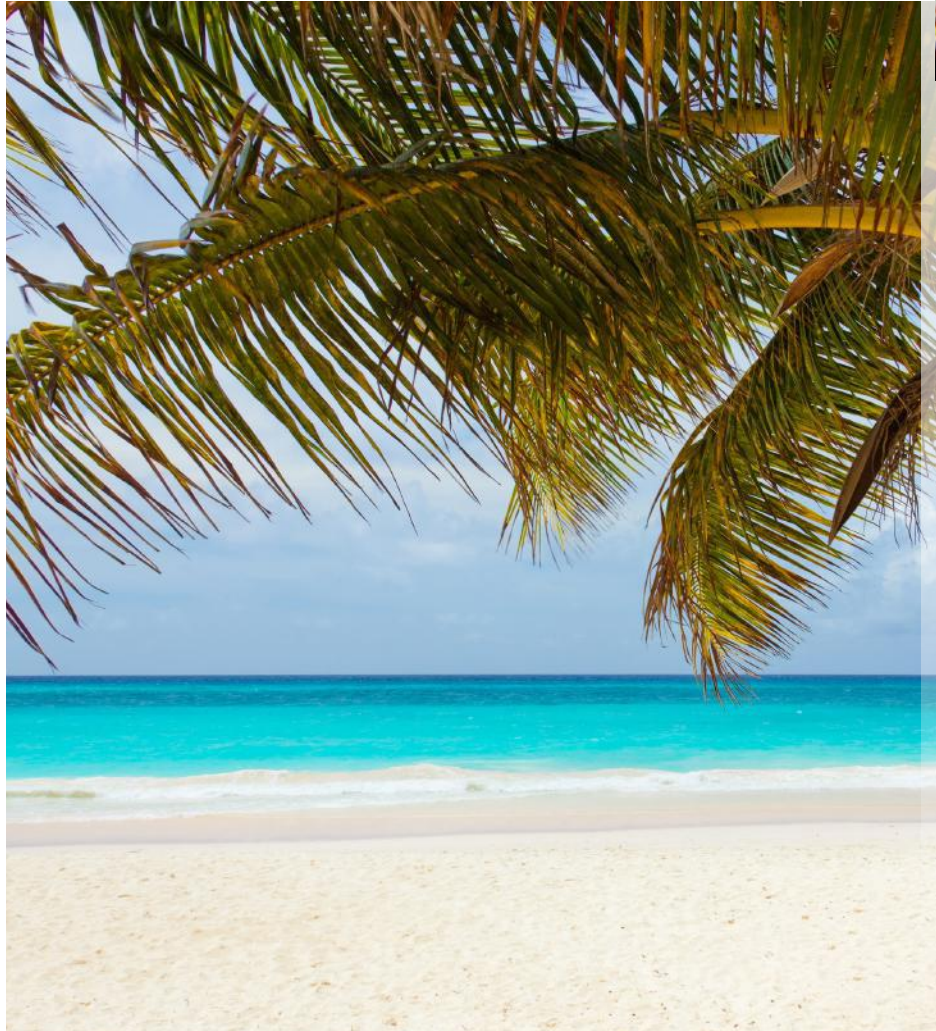

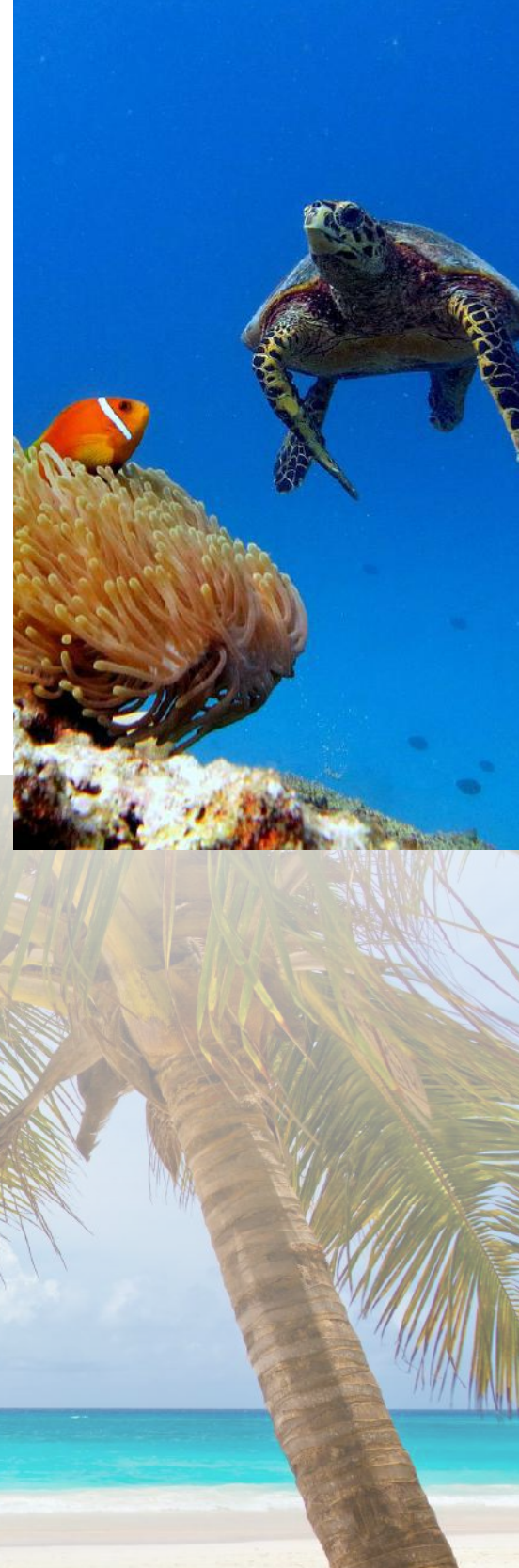

*It's time for you to give it a try! Maybe while you're enjoying the sun, sea and SAND… in the Maldives!* 

#### **CONTENTS**

### 1. System requirements and package contents

#### 1.1.Sampling process

The sampling process has been performed by Acustica. The unit was sampled with mastering quality converters, using a method which takes considerably more time than the normal sampling standard. This method improves the quality on the entire audio spectrum.

Native sample frequency was 96 kHz. The 44.1 kHz, 48 kHz, 88.2 kHz frequencies were derived from the native one by a down-sampling and up-sampling process.

This method avoids any negative sample rate conversion (SRC) artifacts when loading projects at different sample rates and gives faster project loading times as well.

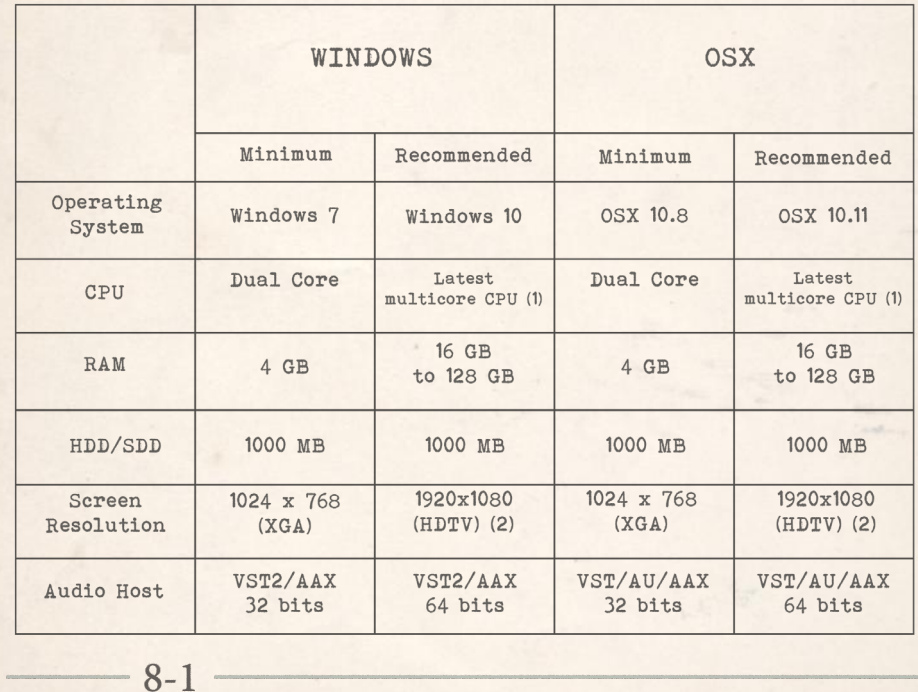

#### 1.2. Sampling Requirements

(1) Intel i7 generation 6 or newer is recommended. (2) 3840x2160 UHDTV is also supported.

1.3. Sampling rate

- 44,1 kHz

- 96 kHz

#### 2. Product installation

#### 2.1. Introduction

Acqua Effects plug-ins are released with an installer program for Windows and OSX. The installer contains plugin specific files and system files. Please

run OS X (1) or Windows (2) installer depending on your OS and your audio host plug-in supported formats. During the installation, use a true administrator

account or make your OS aknowledge that you have a user account with full administrator privilege.

If you don't understand what we are talking about, please contact your system administrator for more information.

. In VST-AU OSX installer, Skin and Vector files are shared between AU and VST format and are installed in Acustica (VST 32 bits) folder.

. In AAX OSX installer, Skin and Vector files are not shared with other formats and/or architectures due to a limitation of the AAX format. Co-installation of Pro Tools 10 (32 bits) and Pro Tools 11/12 (64 bits) it isn't possible.

. In VST Windows installers, Skin and Vector files are not shared between VST 32 bits and VST 64 bits.

. In AAX Windows installer, Skin and Vector files are not shared with other formats and/or architectures due a to limitation of the AAX format. Co-installation of Pro Tools 10 (32 bits) and Pro Tools 11/12 (64 bits) it isn't possible..

#### 3. Product authorization

#### 3.1 Introduction

Acustica Audio products use a protection based on a challenge-response authentication system that needs two main steps: Computer Identification creation and Computer Identification on-line request. If your audio/video host refuse to create Acqua

#### 3.2. Computer Identification creation

Run your audio/video host and create a new session (avoid templates). Your Acqua Effect plugin should be scanned, detected, and added into the available list of plug-ins. Load your Acqua Effect plug-in and you will see a message asking for authorization. A computer Identification file (SAND.SER) will be created into your Acustica/Acustica64 or Components folder depending on which format you are using in your audio/ video host application.

If your audio/video host refuses to create an Acqua Effect plug-in Computer Identification file, try it again running it as a true administrator with administrator privilege. If you don't understand what we are talking about, please contact your system administrator for more information.

#### 3.3 Computer Identification file path in Windows

VST plug-in folder 32 bits: C:\VSTPlug-ins\Acustica\(not fixed path) VST plug-in folder 64 bits: C:\VSTPlug-ins\Acustica64\(not fixed path) AAX plug-in folder 32 bits: C:\Program Files (x86)\Common Files\Avid\ Audio\Plug-Ins\ (fixed path)

AAX plug-in folder 64 bits: C:\Program Files\Common Files\Avid\Audio\Plug-Ins\ (fixed path)

File name: depends on the product or bundle. Extension: .SER.

If your audio/video host refuse to create Acqua Effect plug-in Computer Identification file, try it again running it as true administrator with administrator privilege. If you don't understand what we are talking about, please contact your system administrator for more information.

#### 3.4 Computer Identification file path in OS X

- VST plug-in folder 32 bits: OSX HD/Library/Audio/Plug-ins/VST/ Acustica (fixed path)

- VST plug-in folder 64 bits: OSX HD/Library/Audio/Plug-ins/VST/ Acustica64 (fixed path)

- AU plug-in folder 32 and 64 bits: OSX HD/Library/Audio/Plug-ins/ Components (fixed path)

- AAX plug-in folder 64 bits: OSX HD/Library/ApplicationSupport/ Avid/Audio/Plug-ins/(fixed path)

- AAX plug-in folder 32 bits: OSX HD/Library/ApplicationSupport/ Avid/Audio/Plug-ins/ (fixed path)

#### 3.5 Computer Identification on-line request

Go to Acustica Audio website, Customer Area, Dashboard, Authorize Products. Browse to your Computer Identification file (SAND.SER) and click Upload. Our Global Key Generator will create your authorization and within few minutes you will receive an email with your authorization attached. The Global Key Generator will also deposit a copy of your authorization into "My Licenses" section in your Dashboard as an on-line backup.

#### 4. ONLINE AUTHORIZATION REQUEST

Browse to your computer ID file (SAND.SER) created in Acustica/Acustica64 folder(s), Components folder, AAX Plug-ins folder, depending which format are you using, and upload it in Acustica Audio website, Customer Area, Dashboard, Authorize Products.

Our Global Key Generator will create your personal key in three minutes and you will receive an email with your personal key and also GKG (Global Key Generator) will add a copy of your license into My Licenses section in your Dasboard as an on-line backup.

IMPORTANT: Try with different browsers if you have any trouble with computer ID file upload.

NOTE: Do not try multiple uploads of your computer ID file (SAND. SER) after each request, wait at least 3 minutes.

#### **Authorize Products**

If you have purchased a new Acustica product or you did a new installation, you will need to authorize it.

Please upload your authorization file (.ser) so that we can process it and register it as your license. Once we have authorized your license, it will appear in the My Licenses section of this page

If you do not have any license showing, it means your authorization is currently pending with us, or that you have not authorized any Acustica products

#### Note

- · Free products doesn't need authorizations;
- . The authorization process could take from 3 to 60 minutes, please be patient and don't make multiple-upload;
- · You can do a limited numbers of requests;
- You will receive a copy of the license via e-mail;
- · For further information, please contact: licensing@acusticaudio.net

Choose a file to upload

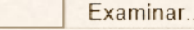

Upload File.

#### 4.1 License installation

After creating your license file, our Global Key Generator will send you a message to your registered email address with your license file compressed in zip format as an attachment. Decompress your license file and move it to the corresponding path, depending on the format you use. The product will be unlocked after you move the license file to the correct folder.

4.2 License file path in OS X

VST plug-in folder 32 bits: OSX HD/Library/Audio/Plug-ins/VST/Acustica (fixed path)

VST plug-in folder 64 bits: OSX HD/Library/Audio/Plug-ins/VST/Acustica64 (fixed path)

AU plug-in folder 32 and 64 bits: OSX HD/Library/Audio/Plug-ins/ Components (fixed path)

AAX plug-in folder 64 bits: OSX HD/Library/Application Support/Avid/ Audio/Plug-ins/ (fixed path)

AAX plug-in folder 32 bits: OSX HD/Library/Application Support/Avid/ Audio/Plug-ins/(fixed path)

4.3 License file path in Windows

VST plug-in folder 32 bits: C:\VSTPlug-ins\Acustica\(not fixed path) VST plug-in folder 64 bits: C:\VSTPlug-ins\Acustica64\(not fixed path) AAX plug-in folder 32 bits: C:\Program Files (x86)\CommonFiles\Avid\ Audio\Plug-Ins\ (fixed path)

AAX plug-in folder 64 bits: C:\Program Files\CommonFiles\Avid\Audio\Plug-Ins\(fixed path).

File name: depends on the product or bundle. Extension: .AUT. Note: our Global Key Generator will also deposit a copy of both your Computer Identification and your license into "My Licenses" section in your Dashboard as an on-line backup.

4.4 Installations paths

4.4.1 OS X paths:

VST plug-in folder 32 bits: OSX HD/Library/Audio/Plug-ins/VST/Acustica (fixed path)

VST plug-in folder 64 bits: OSX HD/Library/Audio/Plug-ins/VST/Acustica64 (fixed path)

AU plug-in folder 32 bits: OSX HD/Library/Audio/Plug-ins/Components (fixed path)

AU plug-in folder 64 bits: OSX HD/Library/Audio/Plug-ins/Components (fixed path)

AAX plug-in folder 32 bits: OSX HD/Library/Application Support/Avid/ Audio/Plug-ins (fixed path)

AAX plug-in folder 64 bits: OSX HD/Library/Application Support/Avid/ Audio/Plug-ins (fixed path)

4.4.2 Windows paths:

VST plug-in folder 32 bits: C:\VSTPlug-ins\Acustica\(recommended path)

VST plug-in folder 64 bits: C:\VSTPlug-ins\Acustica64\(recommended path)

AAX plug-in folder 32 bits: C:\Program Files (x86)\Common Files\Avid\ Audio\Plug-Ins\ (fixed path)

AAX plug-in folder 64 bits: C:\Program Files\Common Files\Avid\Audio\Plug-Ins\ (fixed path)

Also recommended:

- Do not resume downloads.
- Disable any anti-virus and/or any anti-malware.
- Disable OSX Gatekeeper.
- Disable Windows Smart Screen.

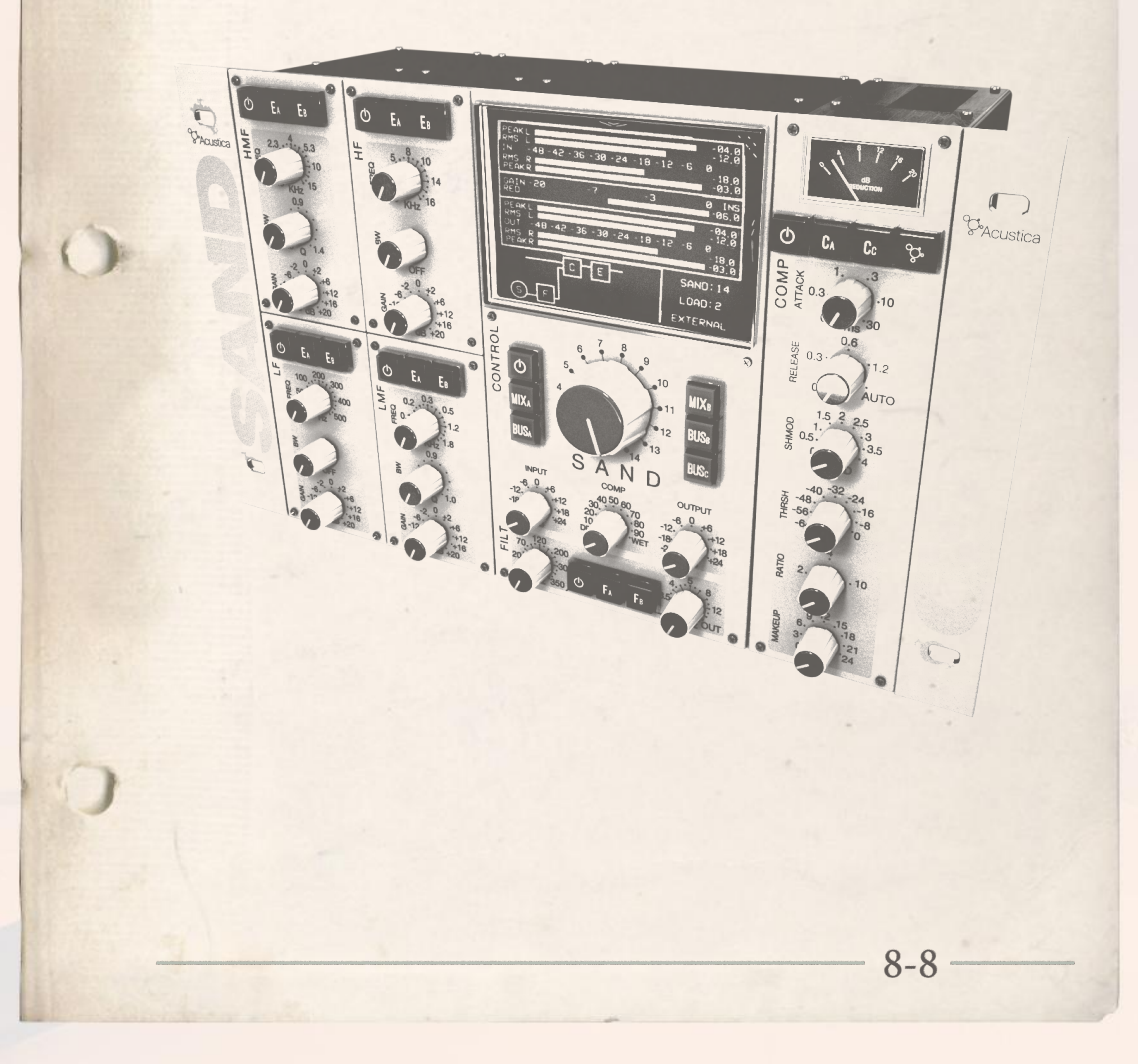

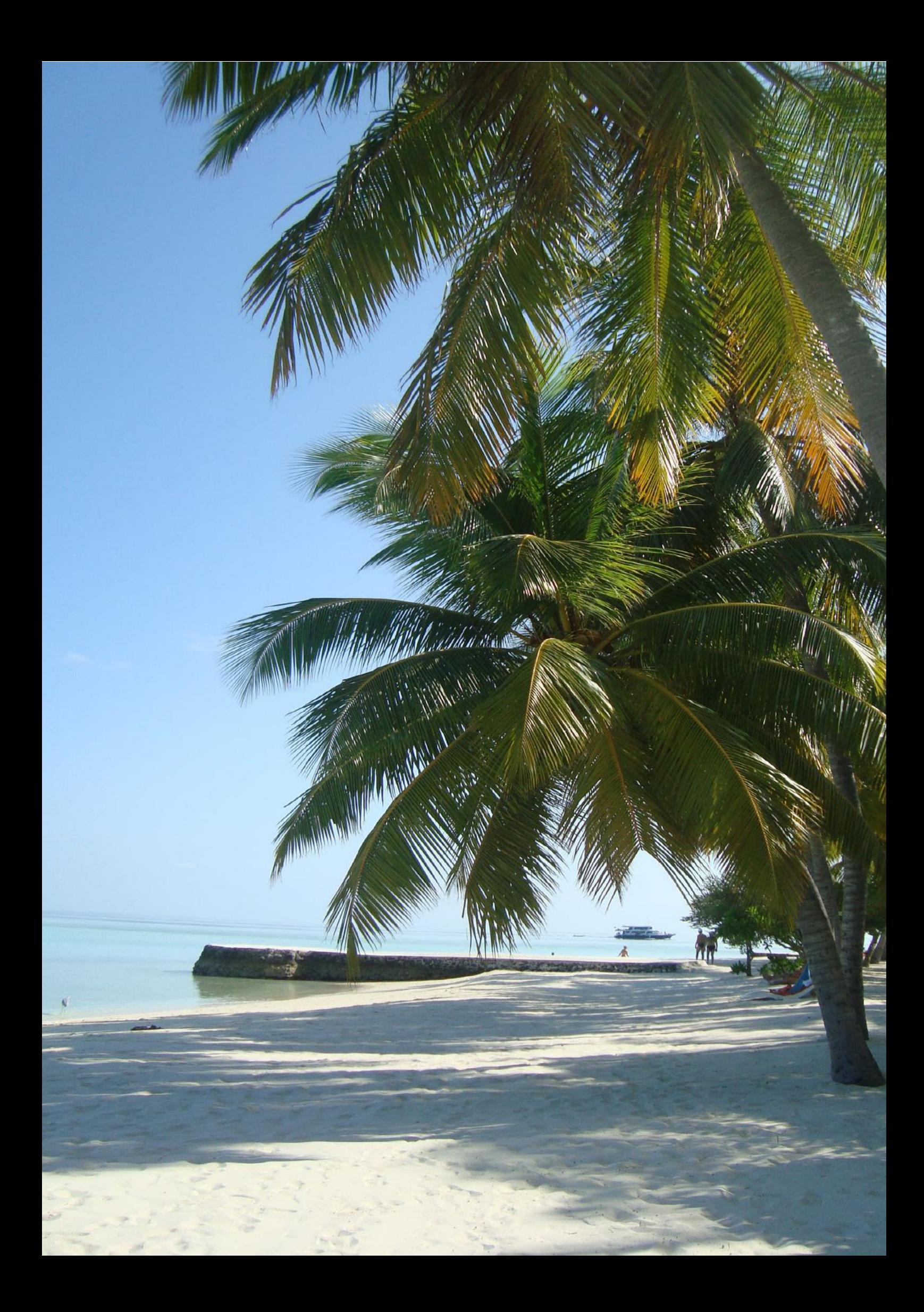

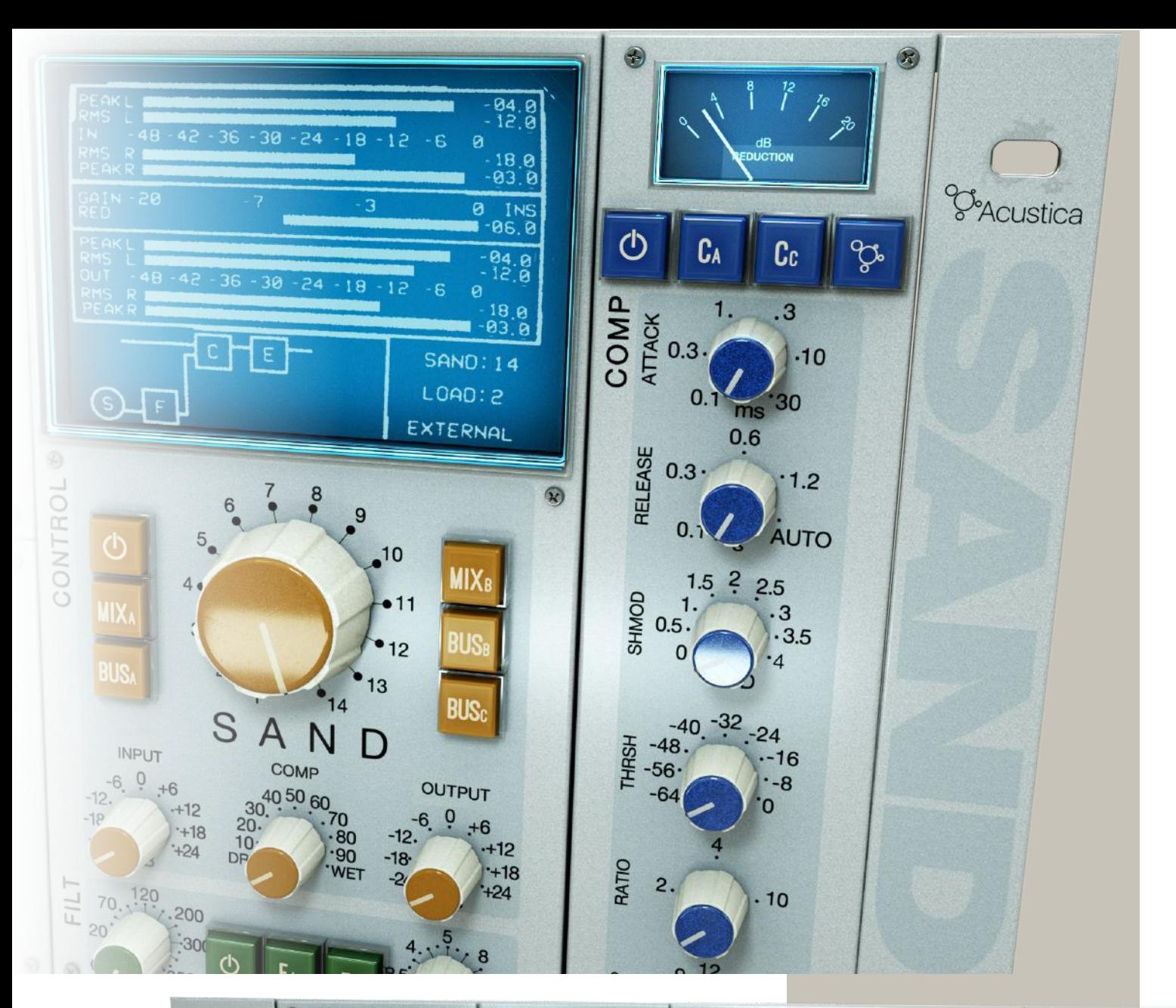

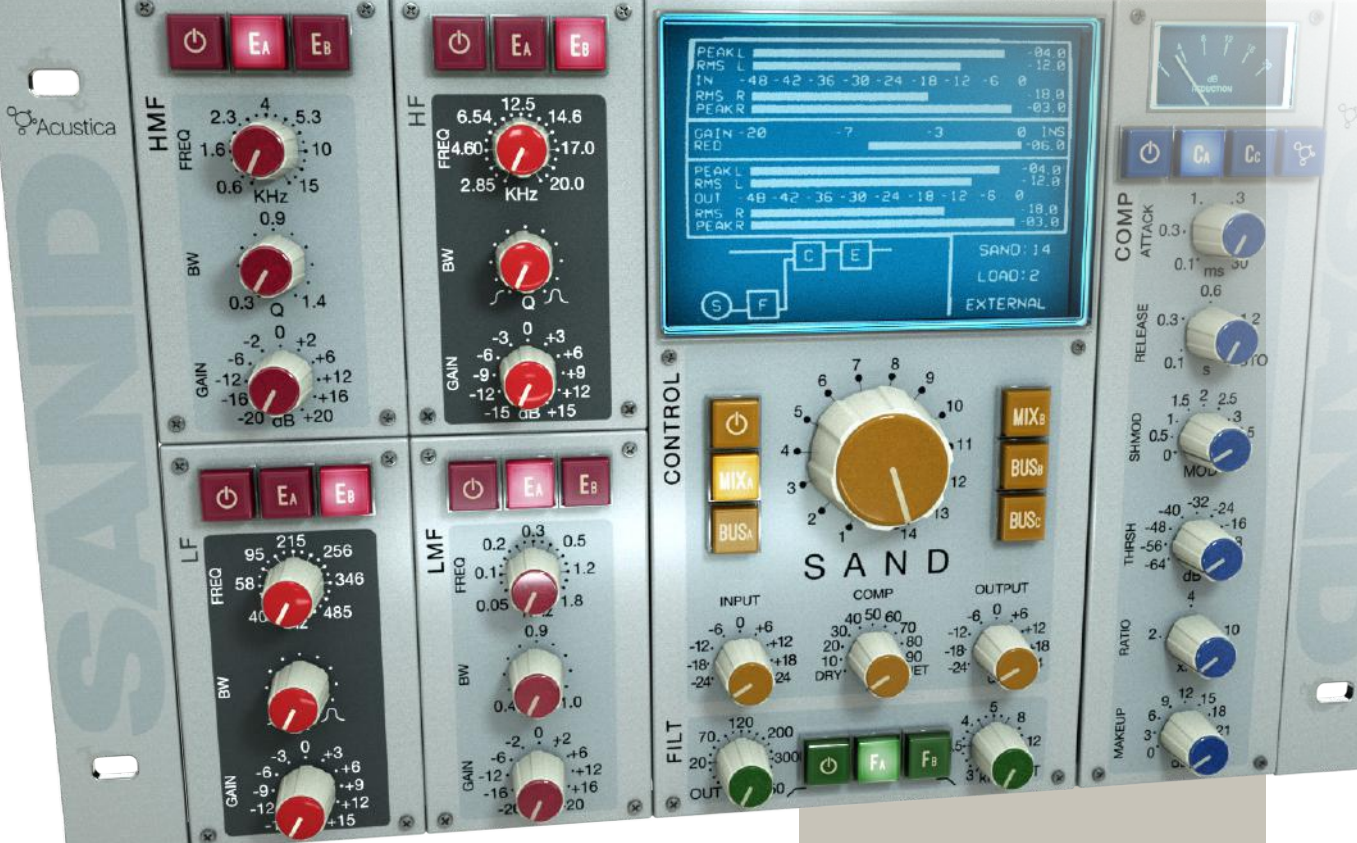

### ACUSTICA 2016